#### 1. SIMOCODE Pro 系统功能概述

SIMOCODE Pro 是智能的电机管理控制系统, 它的中央处理单元是微处理器, 所有的控制和保护功 能都由微处理器执行,包括连锁功能、运行计算、诊断和统计数据、以及自动控制级与电机回路之间 的高性能的通讯 (PROFIBUS-DP) 等。

SIMOCODE Pro 系统分为功能不同的两个设备系列:

SIMOCODE Pro C —用于直接和可逆的紧凑型系统, 没有扩展功能。

SIMOCODE Pro V —具有 SIMOCODE Pro C 的功能之外还是可以提供众多其它附加功能的可扩展系统, 集成的附加控制程序用于星/三角起动器、Dahlander、变极电机、软启动器(每个都包括反向功能) 以及阀和定位器。另外可以根据需要扩展最多两个数字量模块,一个模拟量模块,一个接地故障模块, 一个温度检测模块。可以使用一个电流/电压测量模块来进行附加电压测量并检测与功率因数有关的测 量值(功率测量)。

电流测量模块作为系统的必选模块,可以检测电流。过流保护、过流报警、电流限制、On/Off 返 回值检测信号, 运行次数和时间的计算等参数都是以电流作为参考值。

与传统的电机控制回路相比,SIMOCODE Pro 大大的简化了电机的控制回路,从而减少了接线,相 应地减少了故障点。单独的 SIMOCODE Pro 系统就可以实现控制和监视功能以及信号处理,不需要增加 过载继电器, 热敏电阻计算电路, 电流互感器, 模数转换等等, 这些功能的实现完全不需要控制电路 接线。起停开关直接接到基本单元的输入,接触器线圈通过基本单元的输出控制,不需要互锁的辅助 触点。

具有 PROFIBUS DP 标准接口。

1.1 系统具有的主要功能特点概览

## 1.1.1 保护功能

#### 过载保护

造成电机热过载的原因通常有电流不平衡、缺相、或机械负荷过载等, SIMOCODE Pro 可按照 IE60947-4-1 对三相交流电机进行保护。脱扣等级可设置为 5 至 40 之间的 (5、10、15、20、25、30、 35、40) 8个不同设置。SIMOCODE Pro 可以通过电流测量模块监测电机电流和通过过热保护采集电机 温度作为过载的保护机制。

#### 相不平衡保护

SIMOCODE Pro 可以对相不平衡的程度进行监视并传输到控制系统。在超过一个可调节值时,可以 触发一个可定义和可延迟的响应。

#### 过热保护

过热保护基于通过开关量 PTC 热敏电阻进行的电机内的直接温度测量, 可与 SIMOCODE ProC 和 SIMOCODE ProV 的基本单元相连, 也可以使用温度监测模块连接 SIMOCODE ProV, 最多 3 个温度传感器 (如 NTC、KTY83/84、PT100、PT1000) 用于电机绕组、电机轴承、冷却剂和减速器等进行温度监测。 在电机多处采温时, 要保证使用同种型号的热敏电阳。

## 堵转保护

在电机电流超过一个可调堵转限值(范围 0~1020%Ie)之后,可在 SIMOCODE Pro 中设定一个可 定义和可延迟的响应。堵转保护只有在设定的脱扣等级时间间隔过后才有效。

1.1.2 监视功能

## 接地故障监视

基本单元具有以下功能:

1. 内部接地故障监视

对于三相电机,甚本单元可从通过电流测量模块或电流/电压测量模块得到的矢量和电流,对可 能的接地故障电流讲经诉为这样的电话的事例有关的事件和选们的事件的。 2. 通过 SIMOCODE ProV 进行外部接地故障监视:

对于高阻抗接地的供电网络,需要使用一个零序电流互感器来进行接地故障监视,实现这一功能, 需要在基本单元的系统中配置1个接地故障模块,再连接1个3UL22(零序电流互感器)监测信号。可 以通过零序电流互感器来分析 0.3A/0.5A/1A 的故障电流。

电流限值监视

电流限值监视用于过程监视。

电压监视

SIMOCODE ProV 提供了用于三相和单相供电系统的电压监视功能, 以监视欠电压状况或者进一步 可用性:

#### 欠电压监视

针对可任意选择的限值进行两级监视。对达到一个特定预警告或脱扣电平时 SIMOCODE ProV 的响 应进行参数化,包括禁用、发出信号,报警,脱扣的响应。

## 进一步可用性的监视

在电机停机以后,SIMOCODE ProV 仍可以直接测量断路器或熔断器进线侧的电压而显示起动器的 进一步可用性。

## 有功功率监视

电机的有功功率曲线可显示出它的实际负荷。SIMOCODE ProV 提供了可以设定上、下限值的的有 功功率监视功能。

#### 功率因数监视

对于低端的电机, 功率因数与电机电流或有功功率相比变化更为频繁。因此, 功率因数监视特别 适用于对空载运行和故障的区分(如传送皮带撕裂或传动轴断裂)。SIMOCODE ProV 提供针对功率因 数的上下限值监视。

监视运转时间、停止时间和起动次数

SIMOCODE ProV 可监视电机的运行小时数和停止时间, 以避免运转时间过长(磨损)而出现故障 或停止过长时间而造成停产。同时也方便系统的维护。

通过模拟量模块监视附加过程变量

SIMOCODE ProV 提供了通过模拟量模块对过程变量进行测量和监视的功能。

#### 相序识别

SIMOCODE ProV 结合电流/电压测量模块可以提供相序识别功能。通过识别相序而确定电机旋转方 向。如果旋转方向错误就会触发一个信号, 或者将泵停止。

#### 1.1.3 通讯功能

SIMOCODE Pro 的基本单元具有集成的 PROFIBUS DP 接口 (SUB-D 插座或螺丝接线端子)。波特 率自适应, 采用标准 SUB-D 接口时最高可支持 12MBit/s, 采用接线端子最高可支持 1.5MBit/s。通讯 方式分为 DPV0 和 DPV1。

#### 1.1.4 标准功能

包括测试、复位、测试位置反馈(TPF)、外部故障、操作保护关闭(OPO)、电源故障监视 (UVO)、紧急起动、监视器(监视 PLC/DCS)、时间戳等易于激活和预定义功能。(在 SIMOCODE ES 软件功能中有详述)

### 1.1.5 逻辑模板

SIMOCODE Pro 的逻辑模板可被编程进行附加信号处理。包括 3 输入/1 输出真值表、2 输入/1 输 出真值表、5 输入/2 输出真值表, 定时器、计数器、信号处理器、非易失性部件、闪烁信号发生器、 快闪信号发生器、限值监视器。对于 SIMOCODE Pro 的两个系列所对应的逻辑模板的个数是不同的。具 体请杳阅手册。

2. SIMOCODE Pro 系统部件概述

2.1 硬件组成部件

**2.1.1** 基本单元 (BU)

基本单元是系统的必选组件。分为 SIMOCODE ProC 和 SIMOCODE ProV 两个设备系列, 具有 45mm 的标准宽度,并配有可拆卸的端子。

基本单元输入端的供电分为:

a)内部 24V DC。

b)外部 24V DC。输入端 IN3 为参考电位, 这样就会占用一个输入端。致使可 自由定义的输入端 为3个。

c)外部 24V DC。基本单元采用 24V DC 供电电压的情况。

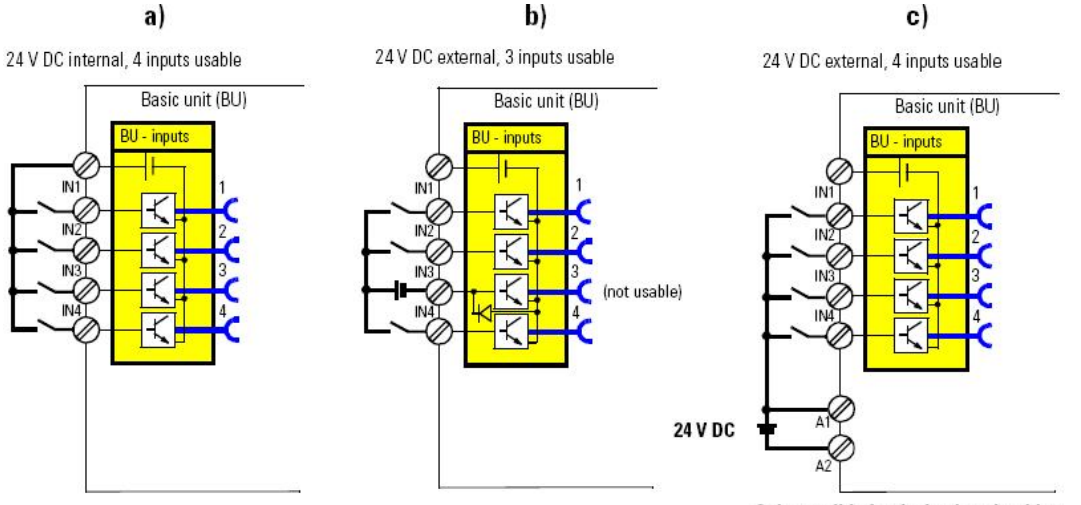

Only possible for the basic unit with a supply voltage of 24 V DC!

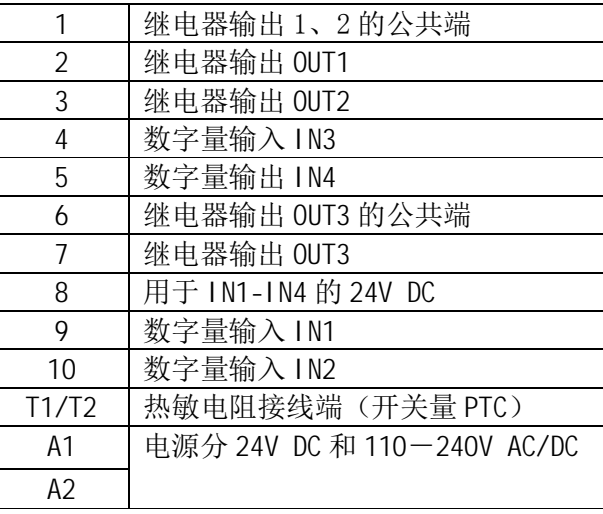

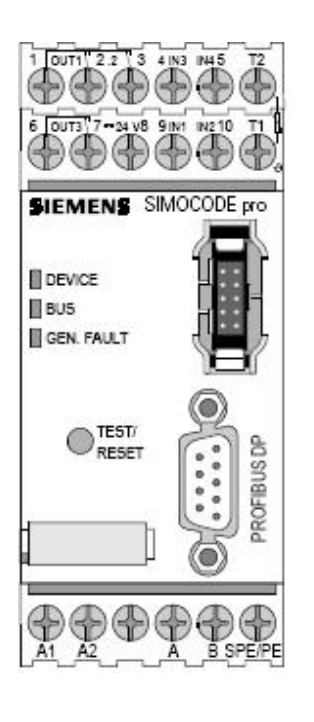

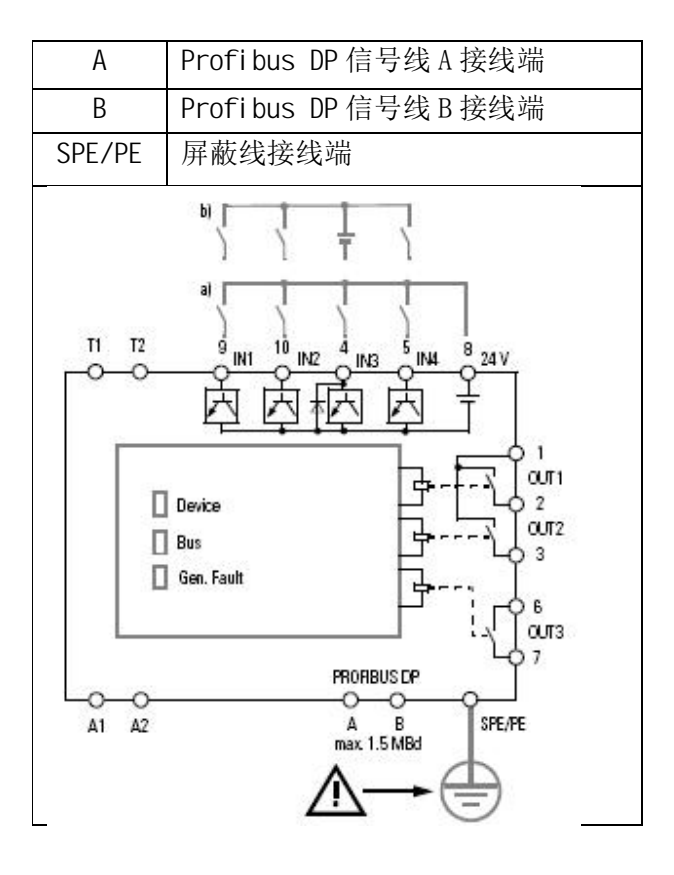

2.1.2 电流(IM) 和电流/电压测量模块(UM)

图1

SIMOCODE Pro 系列通过 5 种规格的电流测量模块/电流电压测量模块就可以覆盖 0.3A~630A 的电 流范围。在结合电流互感器(例如 3UF18)的情况下可实现最大达到 820A 的测量(关于具体接线和设 置请参阅操作手册)。1:10 的宽电流设定,减少选型的不便,节约备件的成本。可以根据抽屉柜的尺 寸选择自由的安装方式。电流电压模块的电压测量范围可达到 690V。

SIMOCODE Pro 根据电机的电流, 额定载流能力 100A 以内的动力电缆都可以通过穿过设备上 3 个 预制的穿孔, 不需要端子接线, 节省安装时间。额定载流能力 20A 到 630 A 可以采用母排连接, 也可 以直接安装在 SI EMENS 接触器上。鉴于国内用户在选用电缆的习惯,建议用户在选型时电流 100A 以上 最好选用母线排连接方式。(SIMOCODE ProC 系列只能应用电流测量模块)。

2.1.3 操作员面板 (OP)

操作员面板通常集成在电机控制中心的前面板上。通用于 SIMOCODE ProC 和 SIMOCODE ProV 系列。 5 个按钮, 其中 4 个可任意设定参数 (除 TEST/RESET 按钮外)。10 个 LED, 其中 7 个可任意设定参数 (除 DEVICE、BUS、GEN. FAULT 外)。

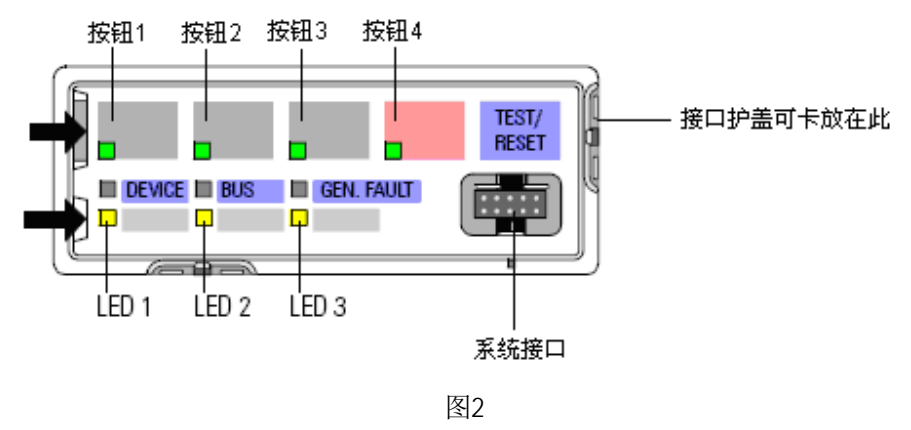

注: 以下的模块只适用于 SIMOCODE ProV 系列。

## 2.1.4 数字量模块 (DM)

数字量模块的输入电源有 24V DC 和 110-240V AC/DC 两种。每个数字量模块包括 4 个输入以及 2 个单稳态或双稳态继电器输出。每个 SIMOCODE ProV 的系统最多连接 2 个数字量模块, 因此系统最多 可以有12个数字量输入, 7个数字量输出。

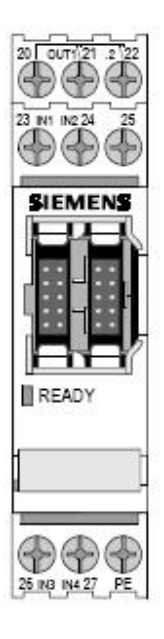

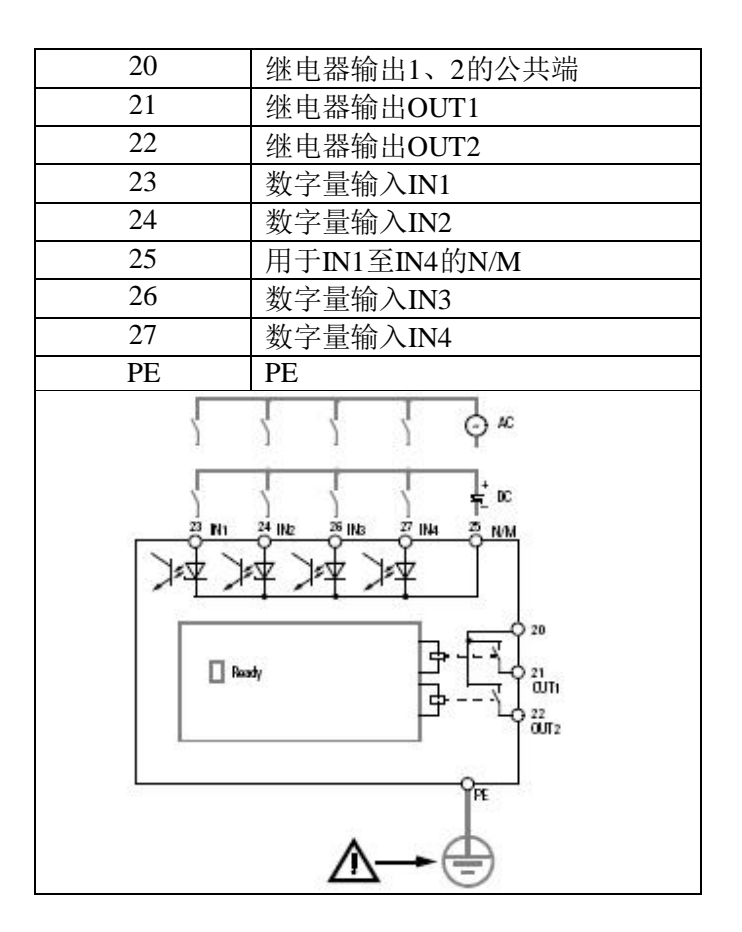

图3

# 2.1.5 接地故障模块 (EM)

对于高阻抗接地的供电网络, 需要使用 3UL22 零序电流互感器来设置接地故障监视, 可以分析 0.3A, 0.5A, 1A 的额定故障电流。每个 Pro V 的基本单元最多连接 1 个接地故障模块。

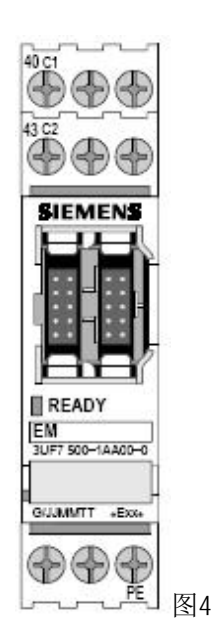

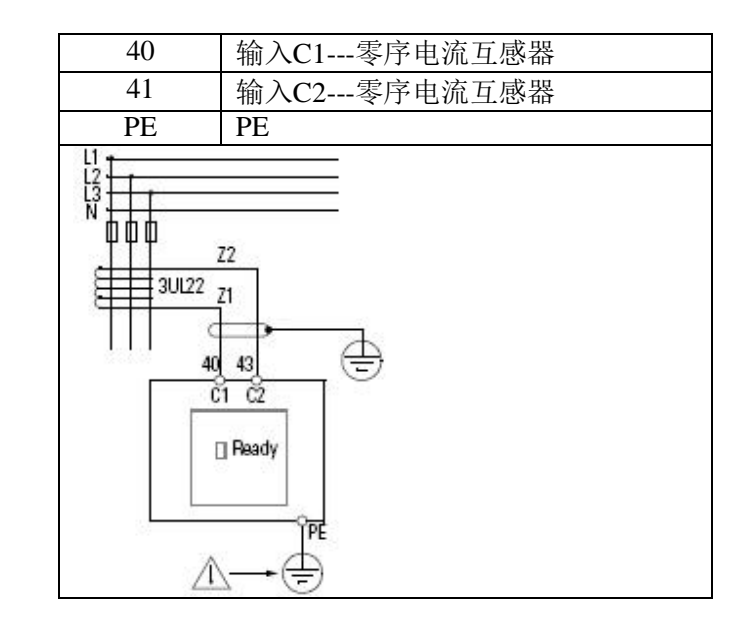

2.1.6 温度模块 (TM)

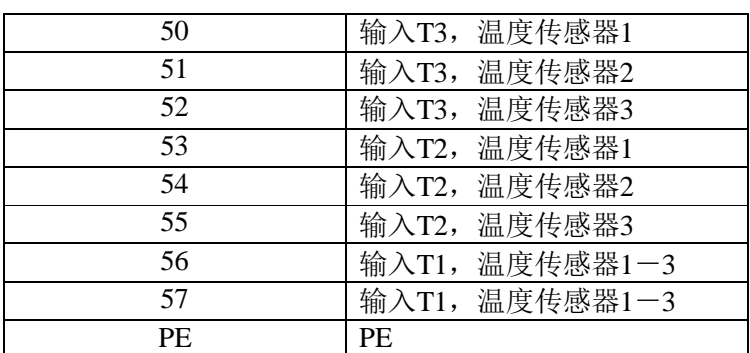

温度模块可通过一个模拟温度监 视系统将 SIMOCODE ProV 设备进行扩 展。该系统可最多连接3个模拟量传 感器测量电路(二线制或三线制系 统)。传感器类型有 PT100、PT1000、 KTY83/84、NTC。每个基本单元最多连 接1个温度模块。

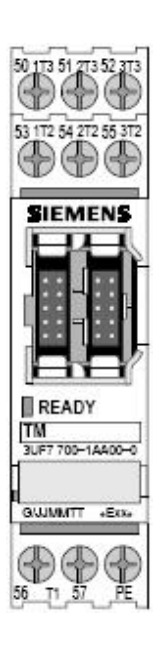

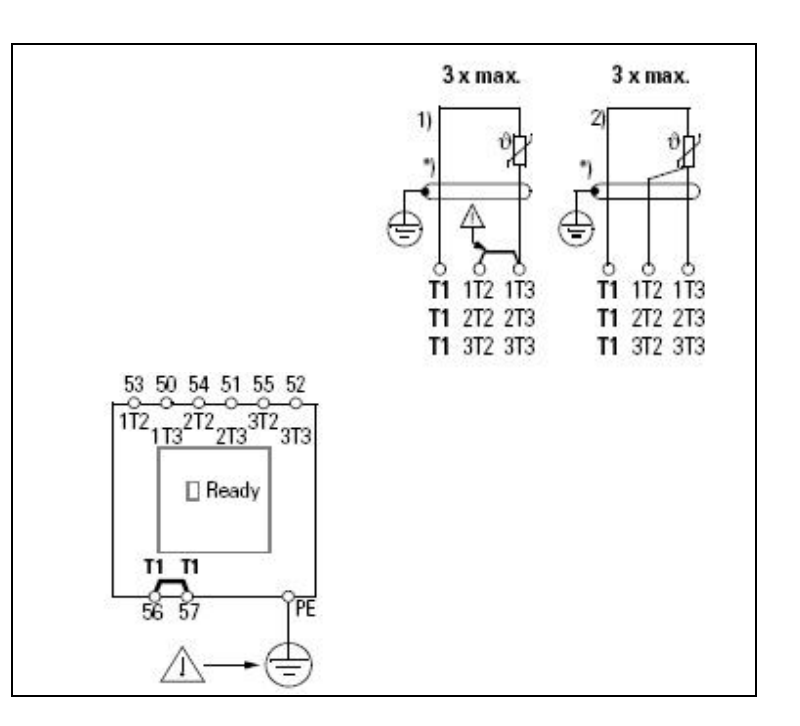

图5

# 2.1.7 模拟量模块 (AM)

该功能块带有2个模拟量输入接口和1个模拟量输出接口。通过模拟量模块可以对过程变量进行 测量和监视,并将它们映射为一个 0/4mA-20mA 信号。每个 Pro V 的基本单元最多连接 1 个模拟量模 块。

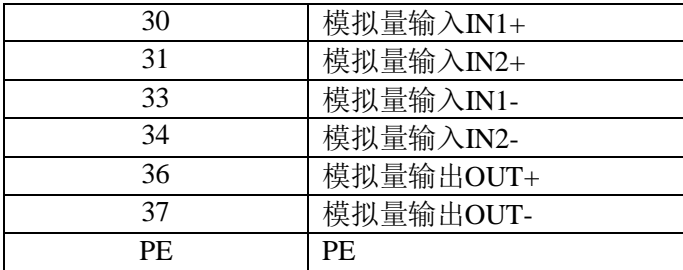

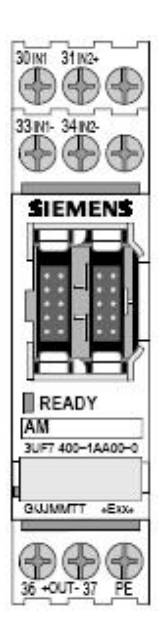

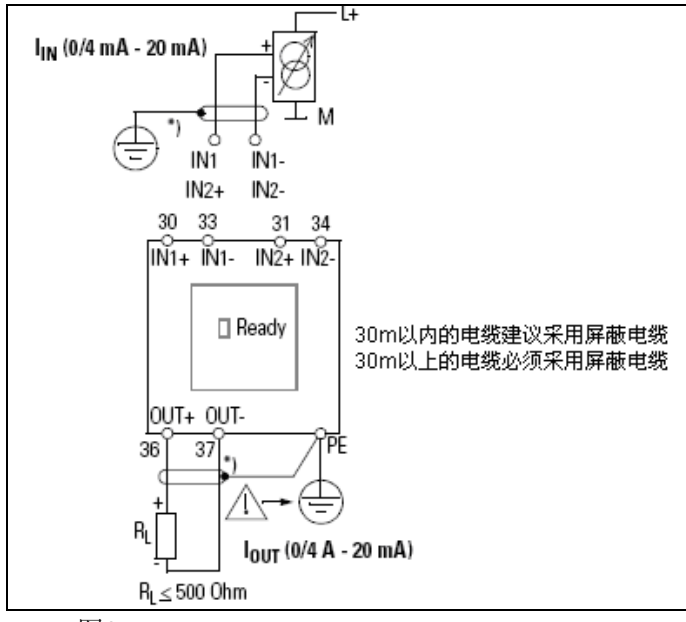

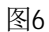

## 2.1.8 其它系统部件

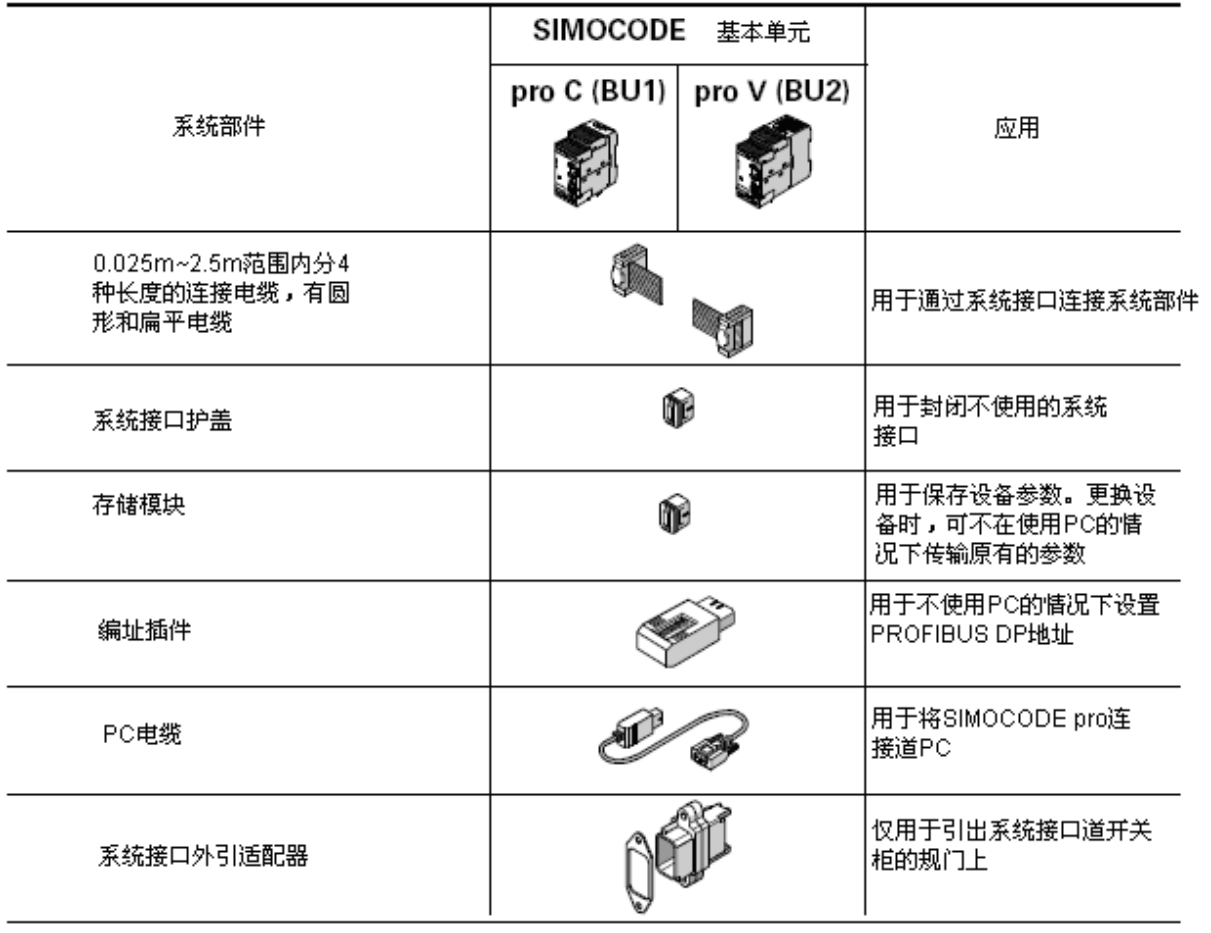

图7

3 参数化软件 SIMOCODE ES Professional 介绍

#### 3.1参数化及组态软件

SIMOCODE-ES 是进行参数化,操作,诊断,及监测软件,安装在 PC 或 PG 上,共有两个版本 SIMOCODE ES/Smart 和 SIMOCODE ES/Professional。操作和维护人员可以在运行过程中进行参数的修 改, 还可以监测设备状态, 读到各种统计数据, 如起动的次数, 运行的时间等。

## SIMOCODE ES/Smart

SIMOCODE ES/Smart 是简易版的软件包, 使用该软件仅可以通过 RS232 口对 SIMOCODE Pro 进行点 对点的通讯。

# SIMOCODE ES/Professional

SIMOCODE ES/Professional 与 Smart 的界面格式与功能完全相同, 不同是 Professional 除了可 以通过 RS232 口通讯外还可以通过 PROFIBUS-DP 由工程师站对 SIMOCODE Pro 进行在线的参数设置、操 作以及监测。另外 SIMOCODE ES Professional 软件包包括 OM-SIMOCODE Pro (目标管理器) 软件, 可 以将参数化软件集成在 STEP7 中,并且还可以实现 SIMATIC NET 工程师站的远程访问功能。(详见 SIMOCODE ES Professional 软件的帮助文档)

## SIMOCODE ES Graphic

SIMOCODE ES Graphic 是 SIMOCODE ES/Professional 与 Smart 可选的软件包, 它通过图形编辑器 扩展了用户界面,可通过"拖放"方式非常方便地进行参数化。安装此软件包的先决条件是PC/PG上 已经安装了 SIMOCODE ES/Professional 或 Smart 软件。

# PCS7 library SIMOCODE Pro

使用 PCS7 库 SIMOCODE Pro 可以将 SIMOCODE Pro 集成到 PCS7 过程控制系统。

## WIN SIMOCODE DP 转换软件包

此软件包是一个用于将系统中原有的 WIN SIMOCODE DP 参数文件转换为 SIMOCODE Pro 的 SIMOCODE ES 参数文件的软件工具。

下面将详细介绍 SIMOCODE ES Professional 软件及其对应的系统功能。

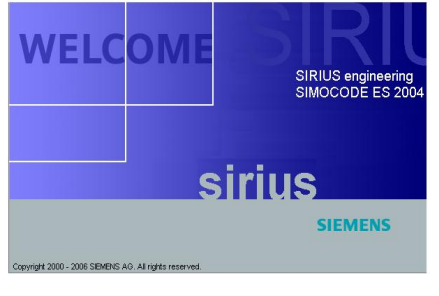

图8

## 3.1.1 菜单介绍

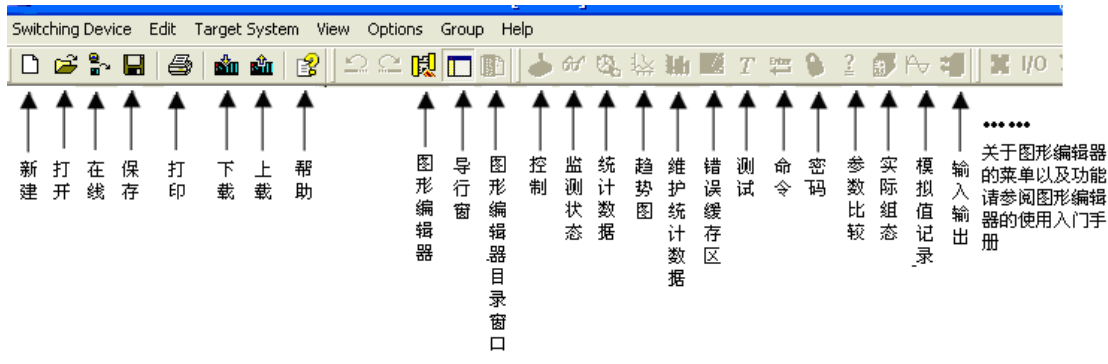

图9

# 3.1.2 使用及功能介绍

在对 SIMOCODE Pro 进行参数化时, 首先选择在线--OPEN ONLINE, 点击菜单图标 OPEN ONLINE, 在弹出的窗口中按照 PC/PG 与 SIMOCODE PRO 的连线方式选择 Local device interface(使用 PC 串口 与 SIMOCODE Pro 的系统口)、PROFIBUS DP (例如: 使用 CP5512 与 SIMOCODE Pro 的 PROFIBUS DP 接口) 和 SIMATIC net DP slave (例如: 远程控制)。

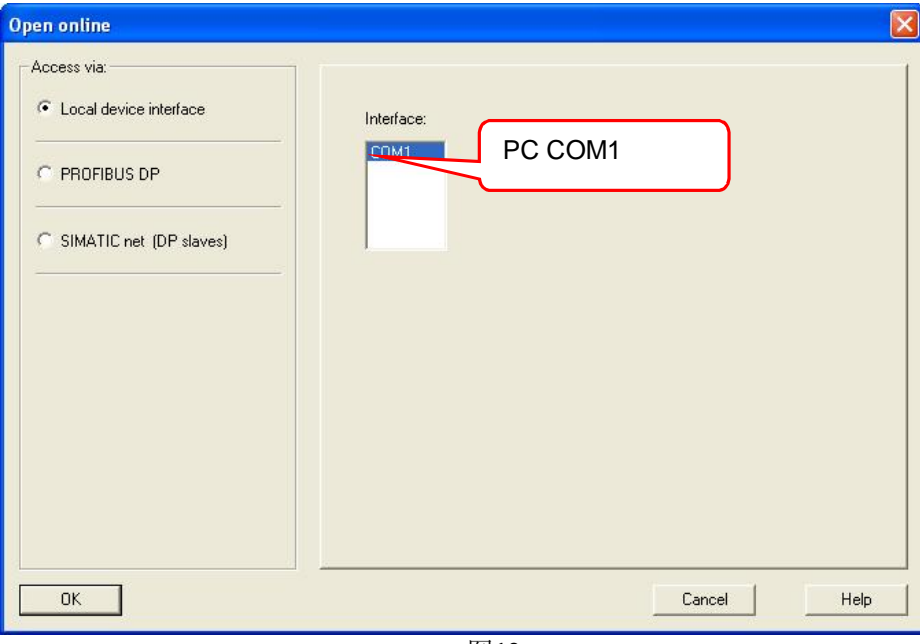

图10

选择完在线方式后进入在线参数化配置界面。

Identification: 包括 Device 和 Marking 两个条目, 分别对应设备的订货号、型号以及用户可 自由输入的注释。

Device Configuration:

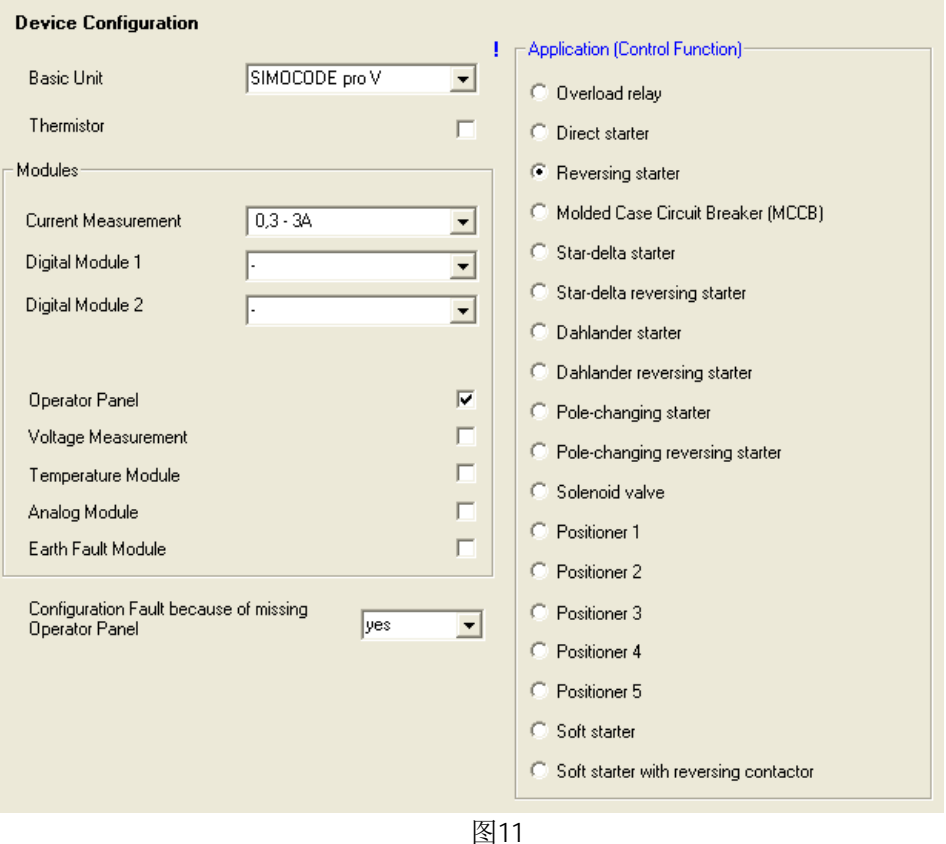

Basic Unit: 基本单元的类型, 包括 SIMOCODE Pro V 和 SIMOCODE Pro C 两种选择。 Thermister: 如果使用基本单元模块热敏电阻温度监测功能。只有在对应功能后面的复选框打勾

<mark>▽</mark>, 该功能才能被激活, 并在参数化的导航窗的 Motor Protection 功能中出现相应的参数化条目。 Modul es: 电流测量模块及可扩展模块的参数设置。

Current Measurement: 电流测量范围共有 5 个选项, 1: 10 的宽电流设定。

Digital Module1: 数字量模块 1, 当系统连接数字量模块时, 应在复选框中根据模块的输出特性 选择单稳态或双稳态。

Digital Module2: 数字量模块 2, 设置同数字量模块 1。

Operator Panel:系统中配置操作员面板。在复选框中激活。

Vol tage Measurement: 当系统配置电流/电压测量模块时, 此功能可以通过在复选框内打勾激活。 在 Moni toring function 中参数化该功能。系统也因此可以设置与电压相关的参数, 包括电压限值设 定和功率因数限值设定以及有功功率限值设定。

Temperature Module: 温度测量模块, 当系统配置有温度测量模块时, 在对应复选框内激活该功 能, 实现过热保护。在 Moni toring function 中参数化该功能。在 Inputs 中选择传感器的类型、响 应方式以及传感器的数量。

Anal og Modul e: 模拟量模块, 当系统硬件配置了模拟量模块, 在对应复选框内激活该功能, 在 Moni toring function 中参数化模拟量值的监测及响应方式。在 Inputs 中设置模拟量输入信号的类型 (0~20mA 或 4~20mA)、断路响应方式、输入点数量。在 Outputs 中选择模拟量值的输出类型(0~ 20mA 或 4~20mA)、起止值范围和已分配模拟量值。

Earth Fault Module: 接地故障模块, 当系统硬件配置了接地故障模块时, 在对应复选框内激活 该功能, 在 Monitoring function 参数化外部接地故障的响应方式和延迟时间。外部接地故障模块配 合零序电流互感器 3UL22 使用。3UL22 的具体型号由要监测的故障电流而定。

Configuration Fault because of missing Operator Panel: 如果选择 yes,丢失操作员面板 时触发组态故障。

## Application(control function):

SIMOCODE Pro 系统可以实现多种控制功能,根据具体应用而定,包 括过载继电器、直 接起动器、可逆起动器、塑壳断路器的控件和通讯网关、星/三角起动器(正反转功能)、Dahlander (正反转功能)、阀、定位器、软启动器(正反转功能)等控制功能。

## Bus Parameters˖

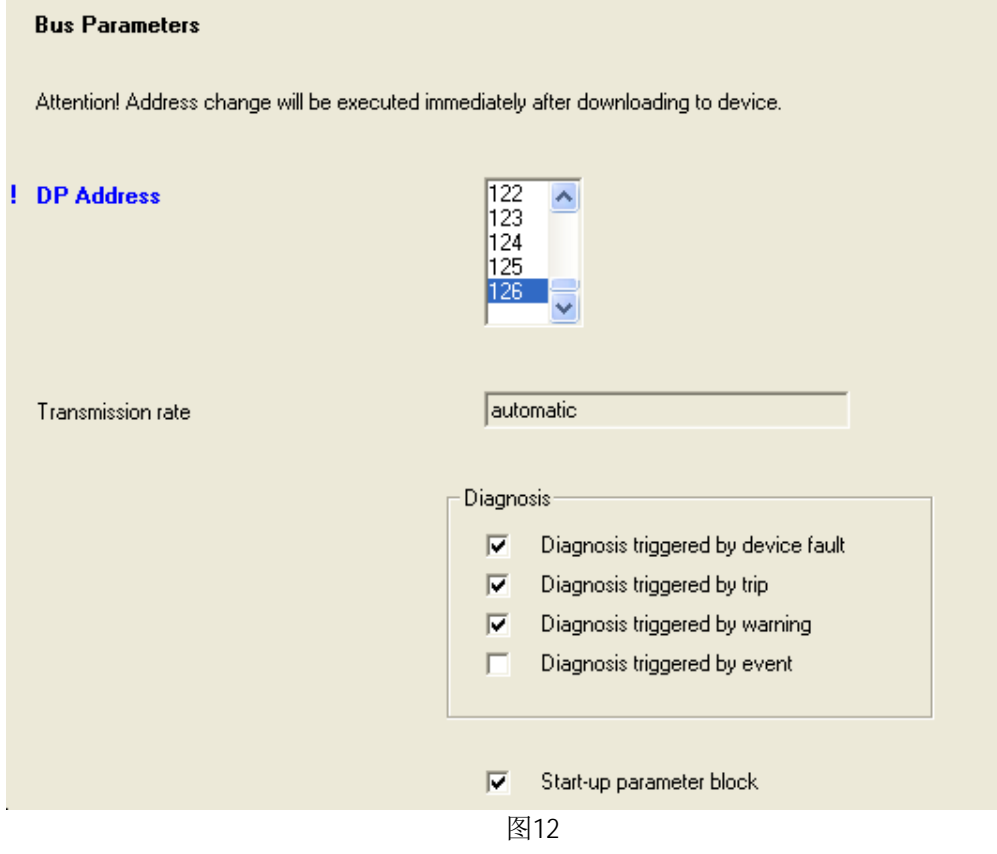

DP Address: 设置 Profibus DP 地址。每个设备的地址必须是唯一的。SIMOCODE PRO 的出厂设置 地址是 126, 参数化时先通过 RS232 口在线, 修改成有效地址 3~123, 然后才能采用 DP 方式通讯。 SIMOCODE PRO 的通讯波特率是自适应的。

Di agnosi s: ▽ Diagnosis triggered by device fault <sub>设备故障触发诊断</sub>

- <mark>▽ Diagnosis triggered by trip</mark> 脱扣响应触发诊断
- <mark>▽</mark> Diagnosis triggered by warning <sub>报警响应触发诊断</sub>
- 厂 Diagnosis triggered by event 事件响应触发诊断

所有的诊断功能需要激活复选框。

Start-up parameter block: 激活复选框后, 新的数据参数只能通

过 SIMOCODE ES 软件来改变设置。当该功能不被激活时,挂在 PROFIBUS-DP 上的 SIMOCODE PRO 在每次主站启动的过程中都会把参数传送到设备中, 设备将执行在 STEP7 中的参数设置, 以前的控制 功能将会失效, 造成参数丢失的情况发生。使用时请注意此选项的的功能。

Motor Protection: 电机保护功能包括过载保护、相不平衡保护、堵转保护、过热保护。

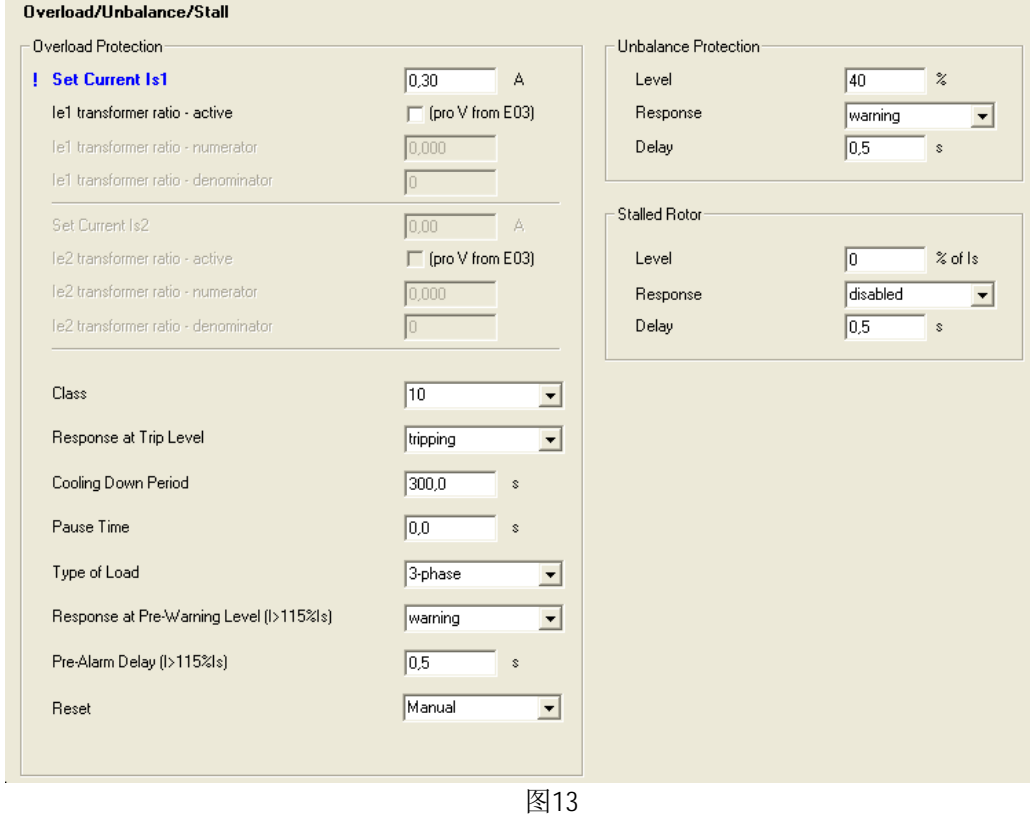

Overload Protection: 过载保护。

Is1: 电机的额定电流通过 Is1 设定, 对于具有两个转速的电机需要设定电流值 Is2。

Class: 脱扣等级有5到40 之间的8个选项。根据不同负载特性进行设置。

Response at Trip Level: 发生过载时的响应, 可根据具体工艺要求进行设置, 需要注意的是对 于防爆应用中的电机,必须将响应设置为"脱扣"。

Cooling Down Period: 冷却时间是为过载脱扣指定的复位时间。该时间默认为5分钟。在冷却 时间过后, 热记忆被消除。时间范围 60.0~6553.5 秒。

Type of Load: 负载类型。可根据负载类型选择单相负载或三相负载。在保护单相负载时必须停 用内部接地故障监视和相不平衡保护,将负载的一条电缆穿过电流测量模块的穿心孔。相故障监视自 动被停用。

Response at Pre-Warning Level (I>115%Is):过载预报警的响应方式。

Pre-Alarm Delay(I>115%Is): 预报警延迟时间是指 SIMOCODE 执行响应之前电流在 115xIe 状态持 续达到这个设定时间值。在发生相故障或出现>50%的相不平衡时,此预报警在大约 0.85XIe 时发出。

Reset:可设置手动复位和自动复位。设置自动复位后, 过载、过载+相不平衡和热敏电阻故障 在冷却时间过后或电阻值按照技术规格下降至复位值后将被自动确认。设置手动复位后,需要手动通 讨基本单元或操作员面板上的复位按钮等方式来确认故障的复位。

Pause Time: 卸载时间是一个为电机的冷却特性指定的时间间隔, 当热记忆积累到一定程度, 电机会在正常运行时被关断,而并不是过载脱扣。热记忆在设定的时间过后被消除,之后可以进行冷 起动。根据电机允许的起动时间间隔设置 Pause time, 可以防止因热记忆积累造成停机, 也可以保护 电机因频繁起动受到损害。

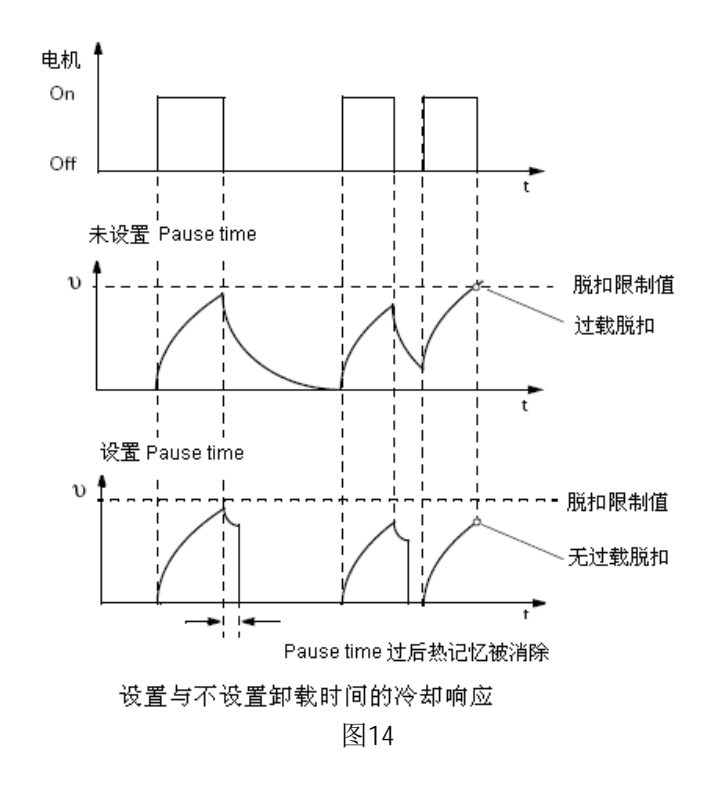

Unbal ance Protection: 相不平衡保护。设定相不平衡的限值, 响应方式以及延迟时间。 Stall Protection: 堵转保护。设定电流的限值, 响应方式以及延迟时间。 Thermistor Protection: 过热保护。基于通过开关量 PTC 热敏电阻进行的电 机内的直接温度测量,这些热敏电阻可直接与基本单元相连。可以设置脱扣的 响应方式以及传感器故障时的响应方式。

# Motor Control

Control Station: 控制站。设置最多4个不同的控制方式, 包括本地控制, PLC/DCS 控制, PC 控制和操作员面板控制。

Local control: 通常控制部件就在电机附近, 并连接到 SIMOCODE 的输入端。

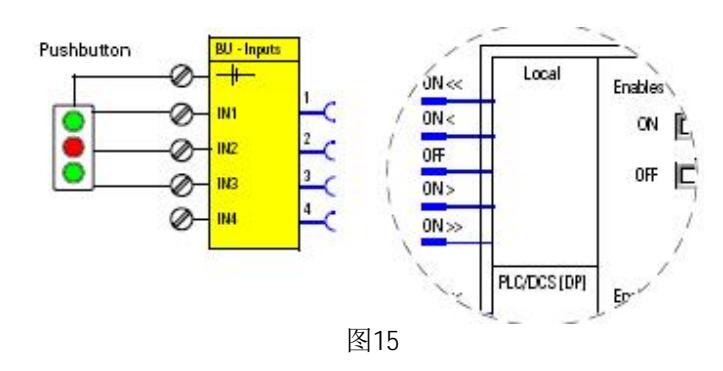

PLC/DCS: 用于通过与自动化系统的 PROFIBUS DP 的循环控制通讯。

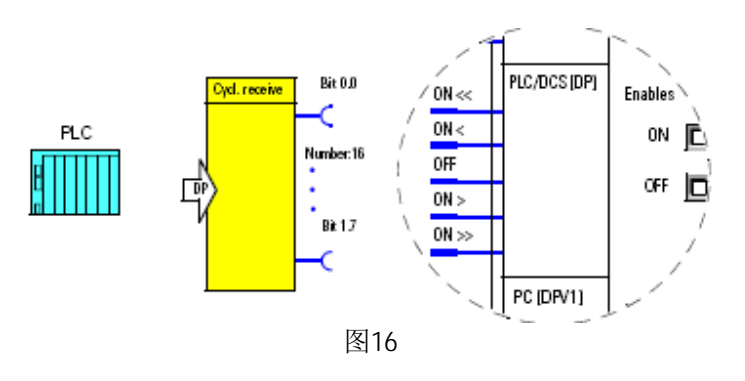

PC: 上位监控系统控制方式, 用于PROFIBUS DPV1非循环接受/发送控制命令。

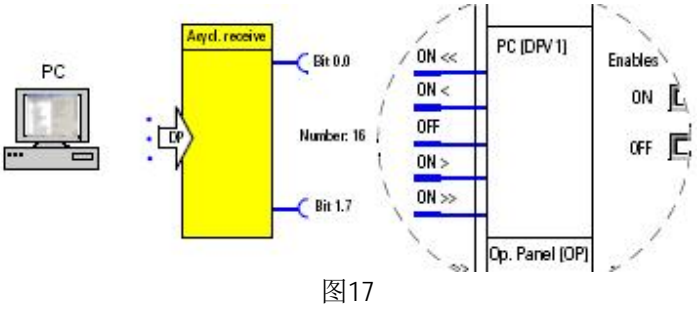

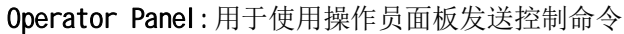

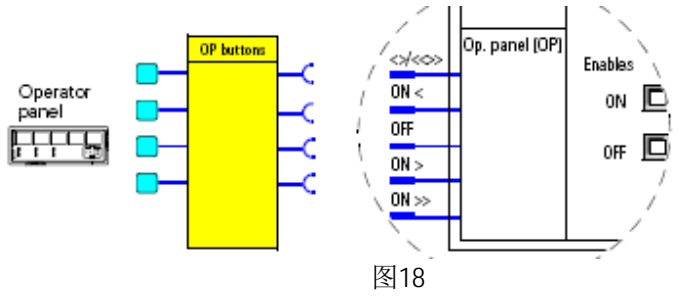

注意: 所有的控制站需要通过运行模式选择开关S1、S2定义控制优先权。并在相应的优先权下激 活ON、OFF 命令。

# 控制功能

# Operating Mode

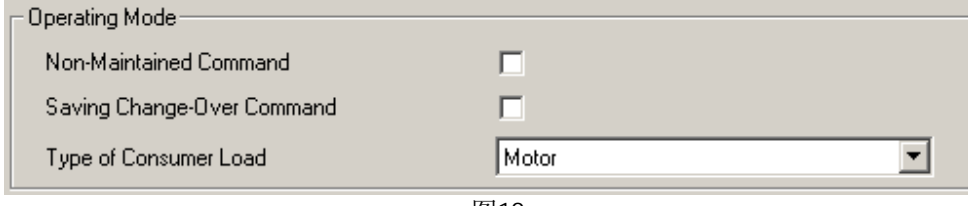

图19

Non-Maintained Command:非保持命令模式, 当激活该模式时运行命令必须为保持的高电平信号 电机才会运行。这种模式可以根据具体应用的需要设计。

Saving Change-Over Command: 保存操作命令, 激活该命令用于控制设备从一个旋转方向或旋转 速度切换到一个旋转方向或速度之前不需要先发出OFF命令来停止设备。在互锁时间过后命令被执行。

Type of Consumer load: 负载类型, 电机/阻性负载。

Control Commands: 分配电机的起停命令。

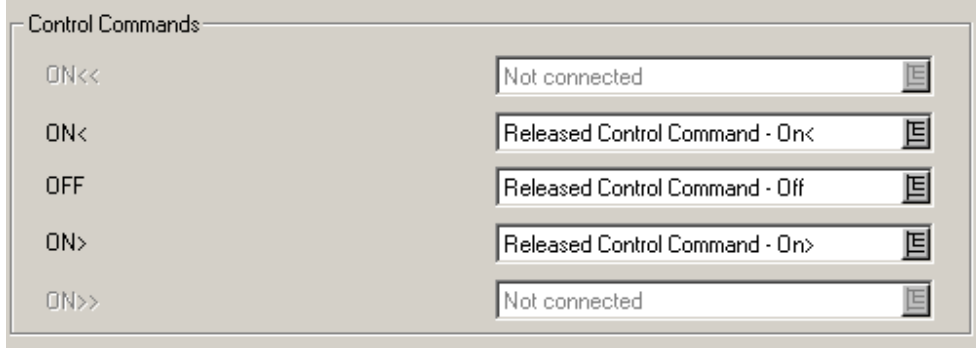

图20

# Auxiliary Commands Inputs

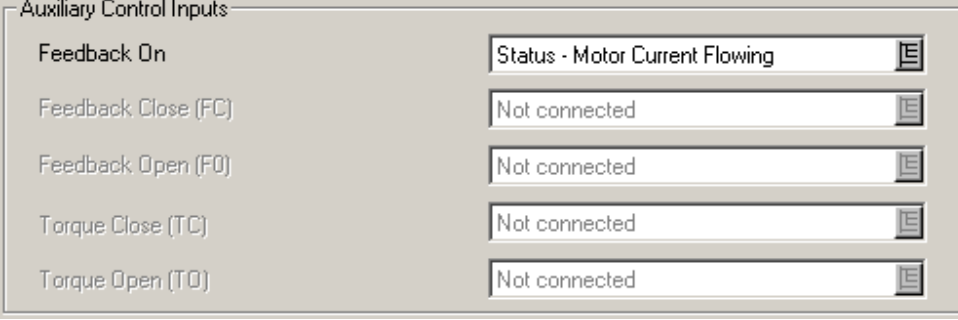

图21

Feedback On: 辅助控制输入, 通常与"状态一电流流动"结合用来反馈和监视 ON 信号的执行情 况。

Feedback Close/Feedback Open/Torque Close/Torque Open: 用于定位器和阀的控制中。通常与 限位开关或转矩开关所连接的输入结合使用。

# Timings

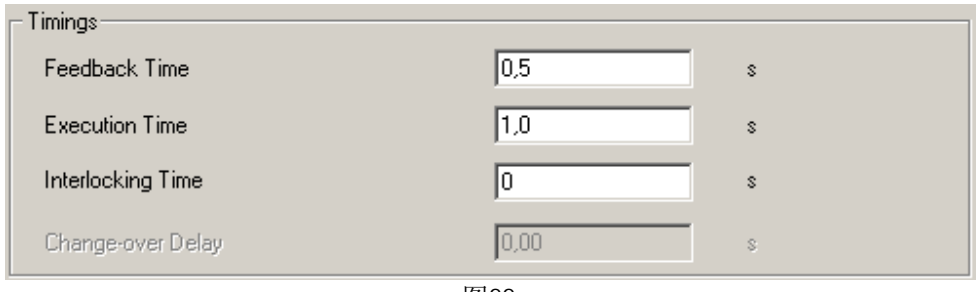

图22

Feedback Time:反馈时间。用于在设备运行或停止过程中通过监视设备流过的电流的状态而发出 反馈故障。例如在没有 ON 命令时有电流流过设备且超过设定的时间,会触发 F ON 故障。运行中的设 备在没有 OFF 命令时设备监测不到电流的时间超过设定的时间,会触发 F OFF 故障。此功能可用于在 一段定义的时间内对"反馈故障"进行抑制,例如电网正常切换的情况下的暂时失电。

Execution Time: 执行时间。对设备的起停进行监视。在设定的时间内, 起停必须完成。在发出 ON 命令后 SIMOCODE 必须在设定的执行时间内监测到主回路中的电流, 否则触发"故障一执行 ON 命 令"。在发出 OFF 命令后 SI MOCODE 在执行时间过后仍能监测到主回路中有电流, 会触发"故障一执行 OFF 命令"。只有在故障纠正以后才能重新启动设备。

InterLocking Time: 互锁时间。用来延迟从一个旋转方向切换到另一个旋转方向的时间。可逆启 动器的情况下,可防止两个接触器同时接通。

Change-over Pause: 卸载时间。用于在 Dahl ander 和变极开关控制中, 可以通过设定的时间来延 迟从高速到低速的切换。

Star-delta

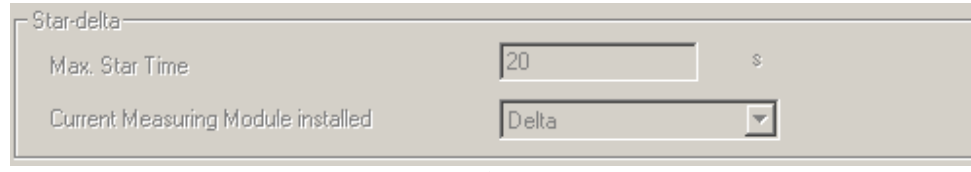

图23

Max. Star Time: 星形操作的最长时间。

Current Measuring Module installed: 指示电流测量模块的安装位置。

Monitoring Function:监测功能。包括接地故障监视、电流限值监视、电压监视、功率因数监视、 模拟量监视、运钌监视量温度监视等。这些功能的有无取决于所应用的控制功能。

Inputs: 输入。用于设置基本单元和输入模块的输入信号的延迟时间以及定义模拟量模块输入和温 度监测模块传感器的相关类型。

Outputs: 输出。用于设定基本单元、扩展模块的输出以及循环和非循环通讯的输出数据的内容。

## Standard Functions: 标准功能。

Test/Reset: 当激活 Test/Reset-Button blocked 功能时将锁定测试/复位按钮的功能。详见系统 手册。

Test Position Feedback(TPF): 测试位置反馈。用来执行冷态起动功能测试。需要通过设定此 功能的输入。对于仅使用电流测量模块的应用, 输入可以连接主回路的辅助触点, 对于使用电流/电压 测量模块, 输入可连接至欠电压监视信号。 冷态起动: 是指在控制电压被连接, 主电路中没有电流流 过的情况下对电机起动器进行测试。

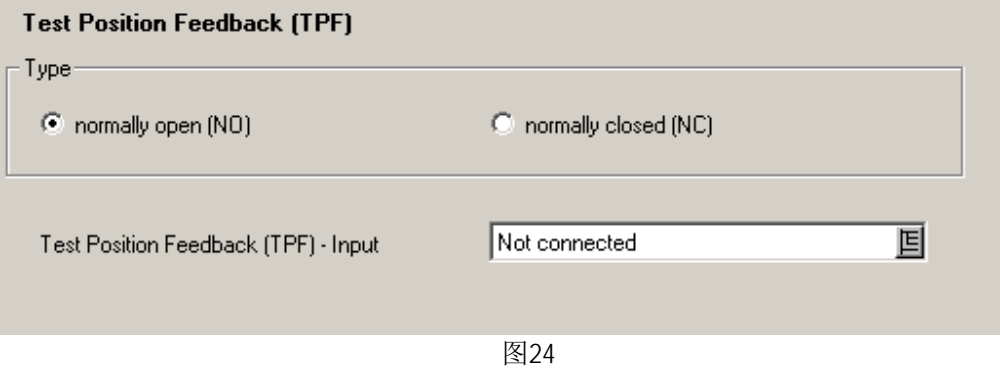

External Fault: 系统提供 6 个外部故障功能块来监视任意状态并生成故障信息。

Operational Protection Off(OPO): 操作保护功能关闭。可以用于参数化定位器控制功能的响应, 用于将定位器置于安全模式, 也可以用于电机相关的控制功能的响应。

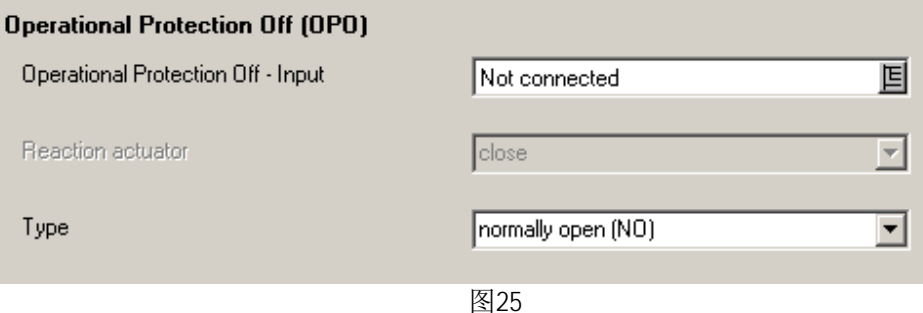

Power Failure Monitoring(UVO): 电源故障监测。将 Power failure Monitoring-Metheod 的类 型指定为 No interruption of device power supply 可以激活该功能。也就是在工作电源没有中断, 控制电压保持有效的情况下。如果电源电压的故障在设定的时间内恢复,则电机切换到故障之前的运 行状态,这个动作可以立即执行也可以延时执行。如果电源电压在设定时间范围没有恢复,则设备停 止并生成"故障一电源故障 UVO"故障信息。

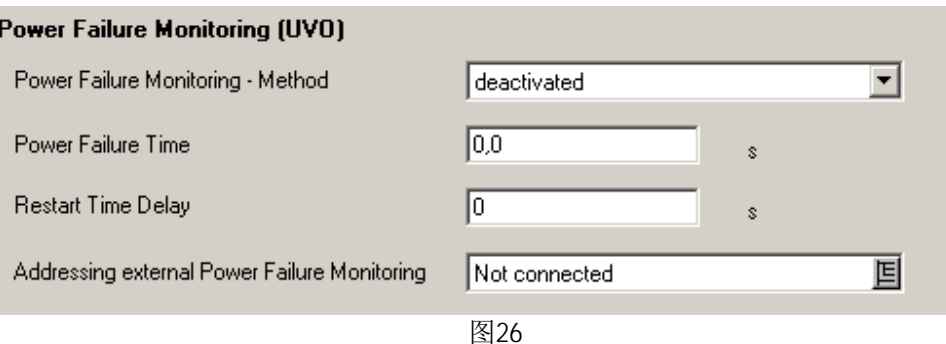

Emergency Start:紧急启动是一个脉冲触发信号, 在每次被激活时会消除SIMOCODE PRO 中的热 记忆。可以使电机在过载脱扣后立即重新启动。考虑电机的损耗, 此功能不建议频繁使用。

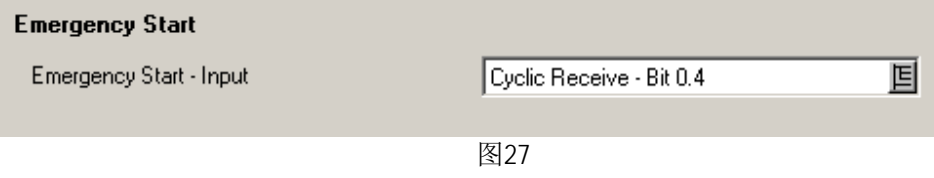

Watchdog (PLC/DCS Monitoring): 监测功能, 可实现对通讯状态和PLC/DCS的监视, 如果激活该 功能, 当通讯或PLC/DCS出现故障时去触发脱扣响应。输入可选择通讯控制位, 监测控制位状态的变化。

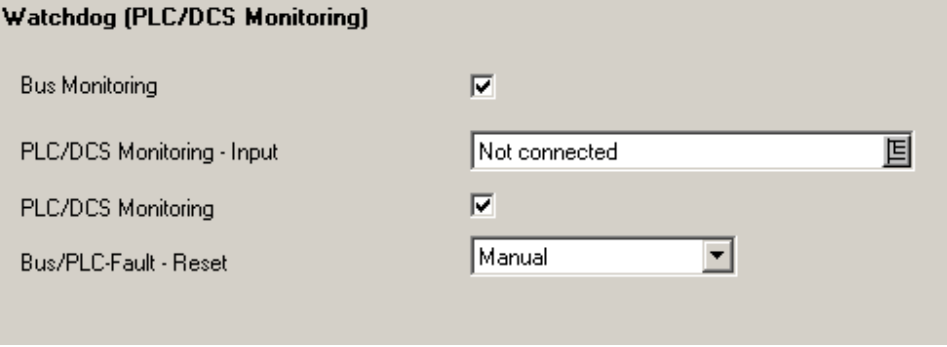

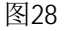

Timestamping: 时间戳, 分为故障缓存中的时间戳和标准时间戳。故障缓存的时间戳最多可以储存 最后21个记录,如果最近连续发生电源接通事件,电源接通的记录只会记录最近的1次。故障缓存的时 间戳也可以通过在PLC程序中调用datarecord 从上位机得到该记录的信息。事件对应时间是基于设备 运行时间,不能更改。标准时间戳包含8个可以自由定义的输入,当激活该功能时,通过在PLC程序中 调用FB62来得到相关的信息。详见手册。

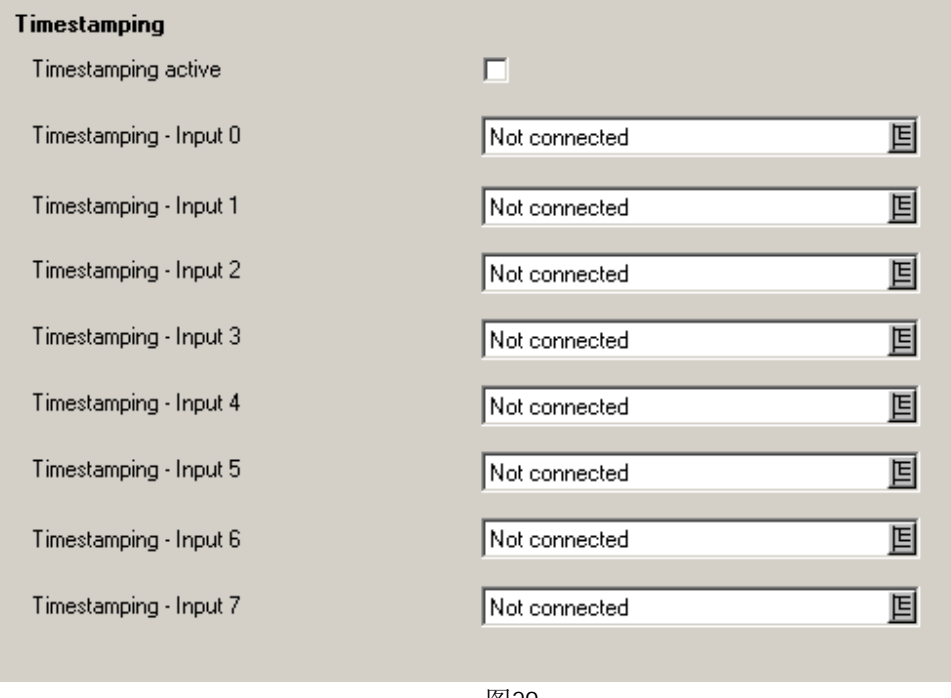

图29

# Logic Modules

Truth Table: SIMOCODE Pro 的逻辑模块包含多种真值表,可自由定义输入和输出从而实现逻辑控 制功能。

Counter:可以通过input+或input-激活,达到设定值后计数器的输出为1。进而根据计数器的输出 结果来实现其它的控制功能。

Timer: 定时器的类型有通电延时、带记忆的通电延时、断电延时、即时翻转。当定时器的设定时 间到, 输出为1, 进而根据输出结果来实现其它控制功能。

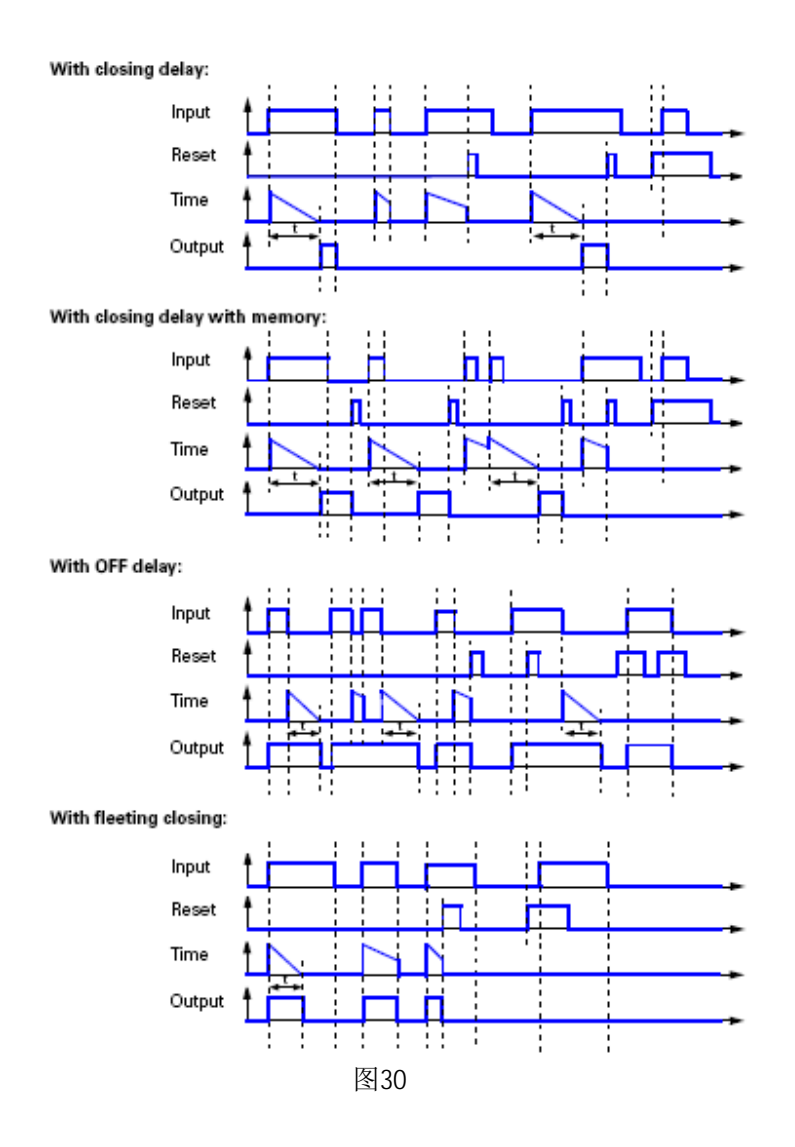

Signal Conditioner: 信号处理器, 可将输入信号根据选定的类型进行处理, 从而产生一个用户 需要的新的输出。信号处理器的类型有不翻转、翻转、带记忆的上升沿翻转、带记忆的下降沿翻转。

Non-Vol atile Element: 非易失部件功能类似于信号处理器, 在出现电源故障后输出信号保持不 变。触发器的类型同信号处理器。

Flash: 闪烁, 用于将输入信号转换为以1Hz的固定频率闪烁的输出。

Flick: 快闪, 用于将输入信号转换为以4Hz的固定频率闪烁的输出。

Limit Monitor: 用于监视模拟信号的上下限值。参数化的有效性详见手册11.11。

3UF50兼容模式: 在用SIMOCODE Pro 设备来更换SIMOCODE DP设备而不改变组态时使用。使用注意 及控制和信号发送数据详见手册9章。

#### 4. 通过 STEP7 进行硬件组态和诊断

#### 4.1 名词解释

#### RPOFIBUS DP

使用DP协议的PROFIBUS总线系统。DP代表分布式外围设备。PROFIBUS 的主要任务是实现中央DP主 站与外围设备之间的快速循环数据交换。

## PROFIBUS DPV1

PROFIBUS DPV1是DP协议的扩展。通过此协议可以实现参数、诊断、控制和测试数据的非循环数据 交换。用户可以根据需要编写中断程序执行非循环读写操作。

#### DP主站

1类主站: 是PROFIBUS DP上的一个主动的站。这类主站的特征是与其它站进行循环数据交换。典 型的1类主站是具有PROFIBUS DP 接口的PLC。

2类主站: 是PROFIBUS DP上一个可选的主站。典型的2类主站有安装有SIMOCODE - ES Professional 软件的PC/PG、SIMATIC PDM、安装有SIMATIC powercontrol软件的PC。

#### GSD文件

GSD文件是设备数据文件, 包括具有统一格式的DP从站的说明。通过添加GSD文件可以将DP从站集 成到STEP7 硬件组态中。GSD文件可以从西门子网站中下载: http://www.ad.siemens.de/csi\_d/gsd。

SI0180FD.GSE 用于SIMOCODE Pro C, SI1180FD.GSE用于SIMOCODE Pro V。

#### OM SIMOCODE Pro

OM SIMOCODE Pro (对象管理器) 可以用于将SIMOCODE Pro集成在STEP7中。

4.2 将SIMOCODE PRO 集成在DP主站系统中

#### 4.2.1 GSD 文件的安装

将下载的GSD文件保存在硬盘上。打开STEP7,并插入一S7站,打开硬件配置界面,关闭内层应用 界面。菜单选项Options>Install GSD file..., 在弹出的对话框中选择选择要安装的GSD文件, 安装成 功后以"OK"确认。这样在硬件配置目录的Additional Field Devices中就可以找到SOMOCODE PRO设 备。

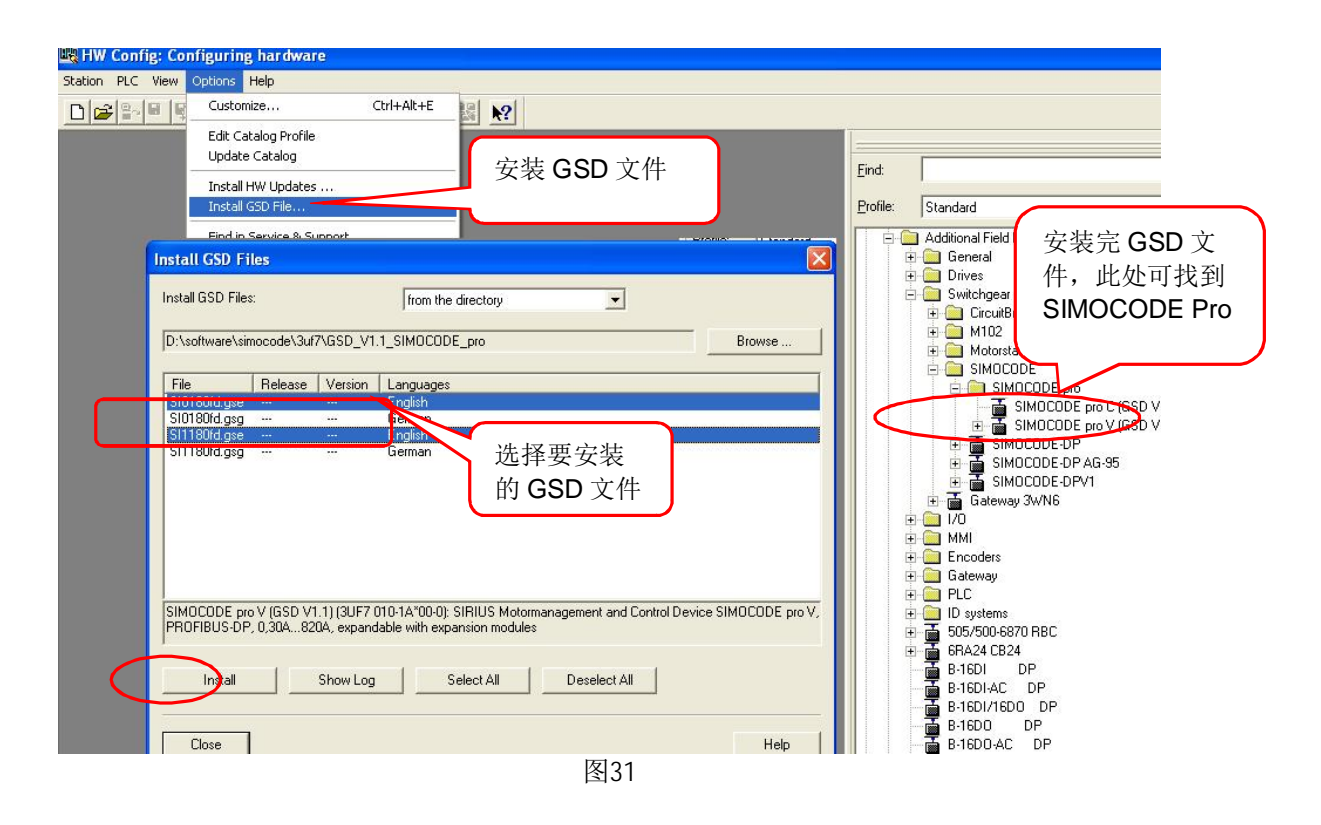

4.2.2 通过 OM 将 SIMOCODE Pro 作为 S7 从站进行集成

要想利用SIMOCODE ES Professional从STEP7-HW Config对SIMOCODE Pro进行参数化设定, 必须 安装" OM SIMOCODE Pro"软件。它包含在" SIMOCODE ES Professional "软件中。组态时先打开 STEP7硬件配置, 在硬件配置目录" PROFIBUS DP>Switching device>Motor Management System"中找 到SIMOCODE PRO。

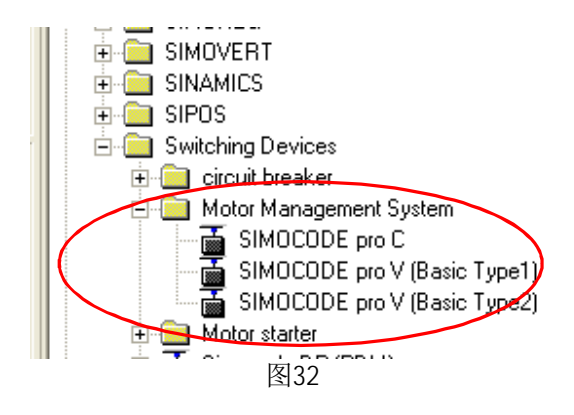

## 4.3 报文说明和数据访问

## 4.3.1 循环数据

PROFIBUS DP主站和DP从站之间在每个DP循环中交互的数据即为循环数据。控制数据为PROFIBUS DP主站发送到SIMOCODE PRO的控制命令数据包括电机的启停命令, 设备故障的复位命令等。信息数据 为SIMOCODE PRO发送到主站的响应数据包括设备的状态, 电机电流等。循环数据的处理是在PLC中对输 入(信息数据)和输出(控制数据)编程来完成。循环数据的长度取决于硬件组态时所选的SIMOCODE PRO的类型以及基本数据类型。对于SIMOCODE Pro C只有一种数据类型--数据类型2。

PLC 到SIMOCODE PRO 的控制数据:

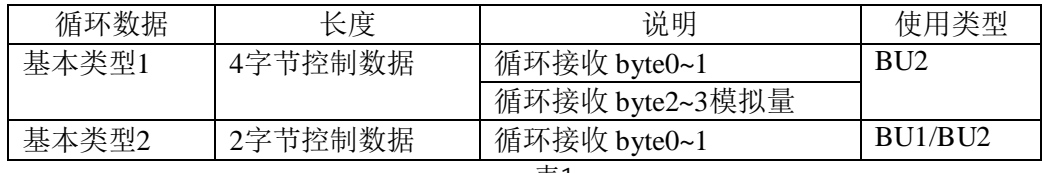

表1

SIMOCODE PRO 到PLC的信息数据:

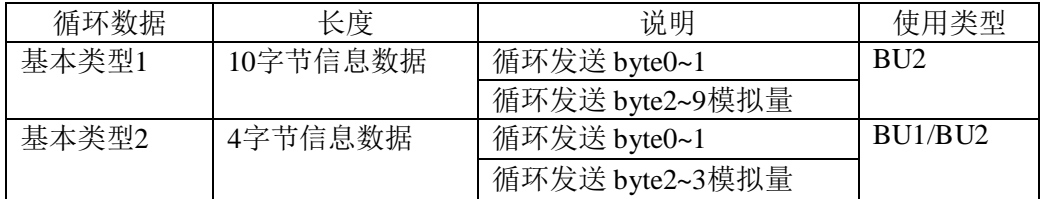

表2

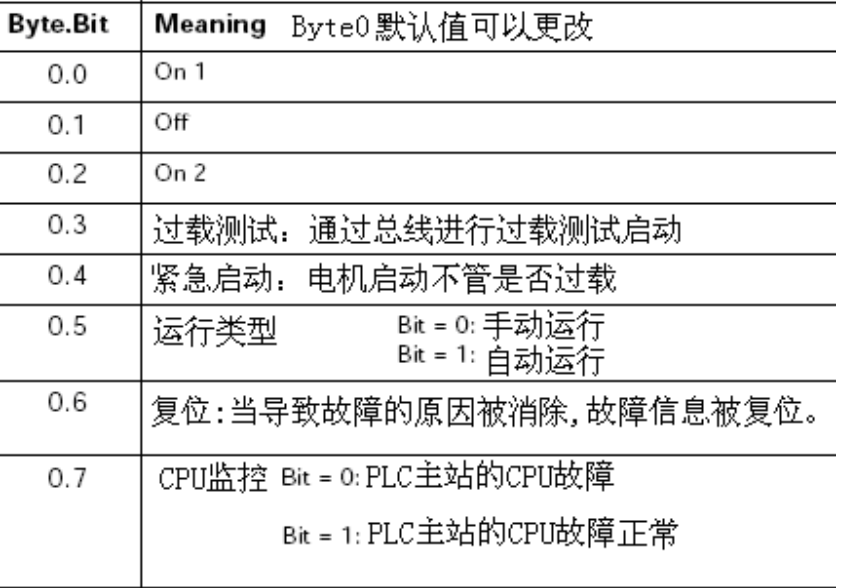

# DP master到SIMOCODE的过程数据分配表

 $\frac{1}{10 \text{ to } 3.7}$  用户在参数指配时白定义表3

基本数据类型1的控制数据,用户可以对第一个字节采用默认设置,其余3个字节自由定义。 下面是基本数据类型1的信息数据的默认设定。

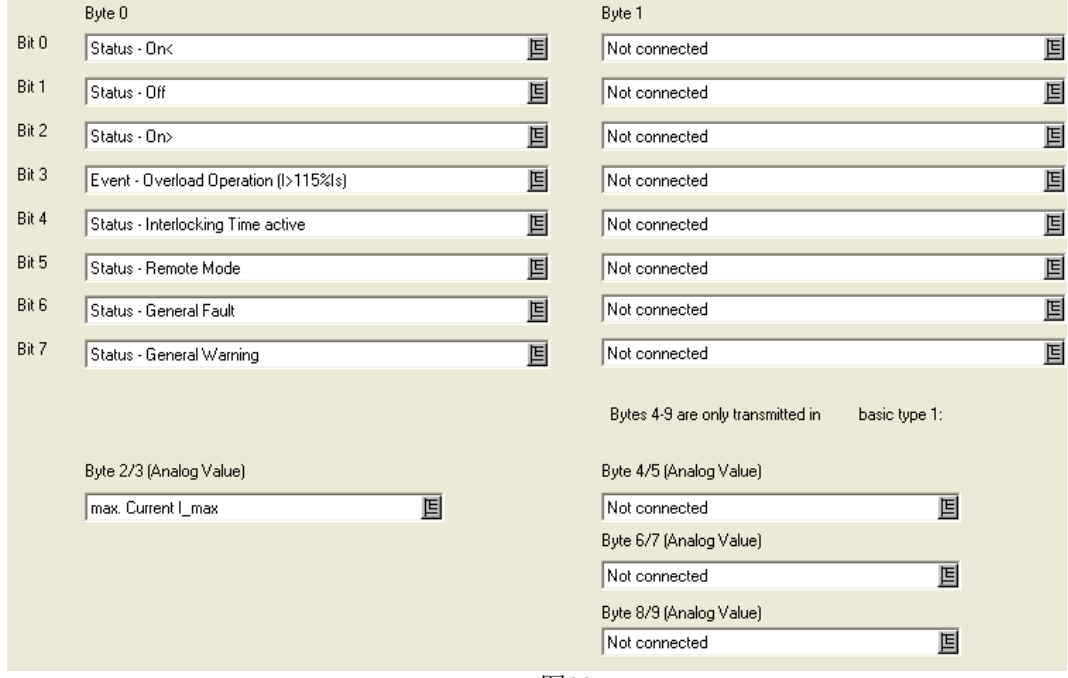

图33

# 4.3.2 组态及参数化步骤

用户可以根据需要在STEP7硬件组态时选择通过GSD文件还是通过OM集成的DP从站。分别如图34和 图35所示添加。

GSD文件集成:

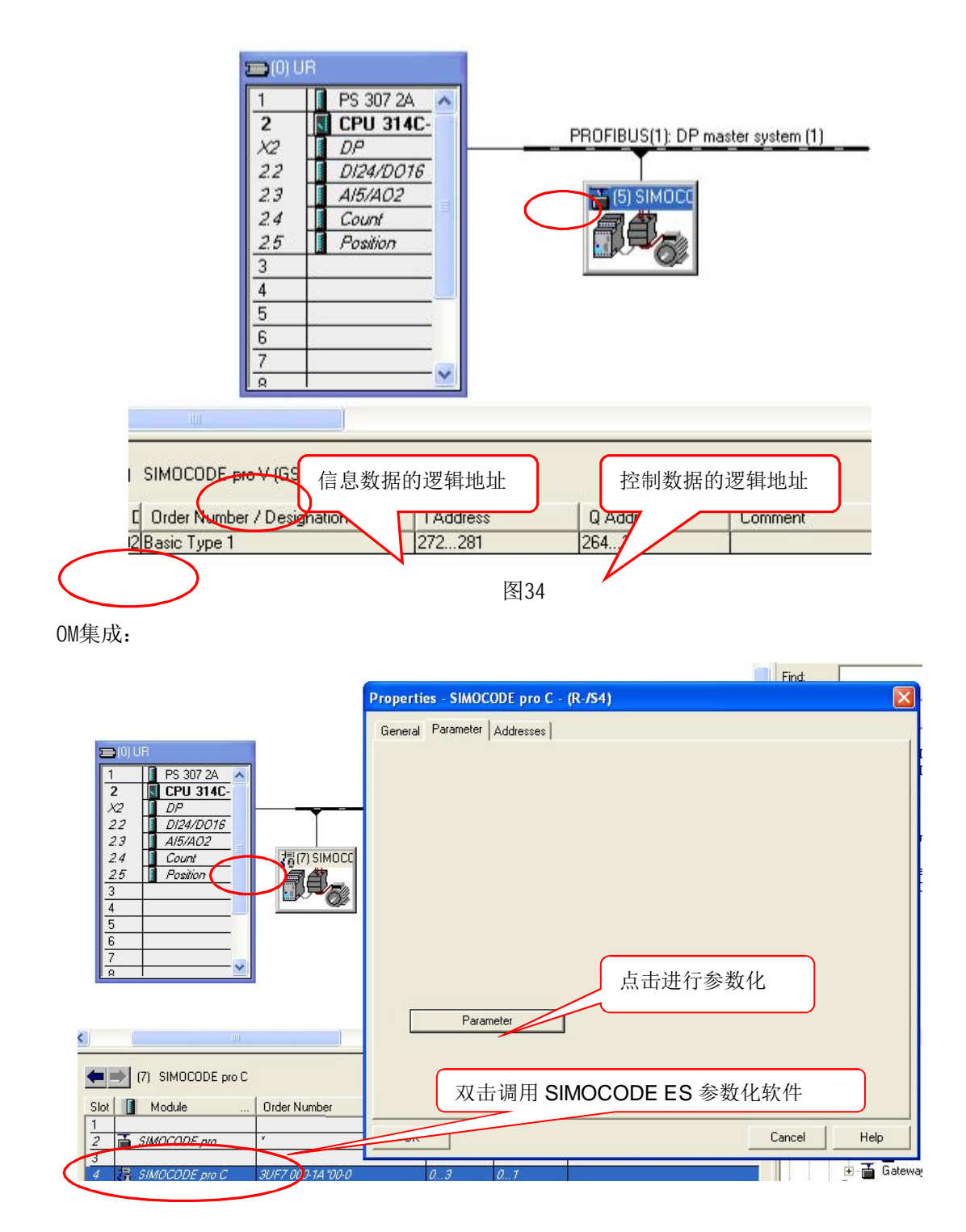

对于SIMOCODE PRO C 除了通过SIMOCODE ES软件进行参数化外还可以通过在STEP7硬件的 parameter assignment进行设置。

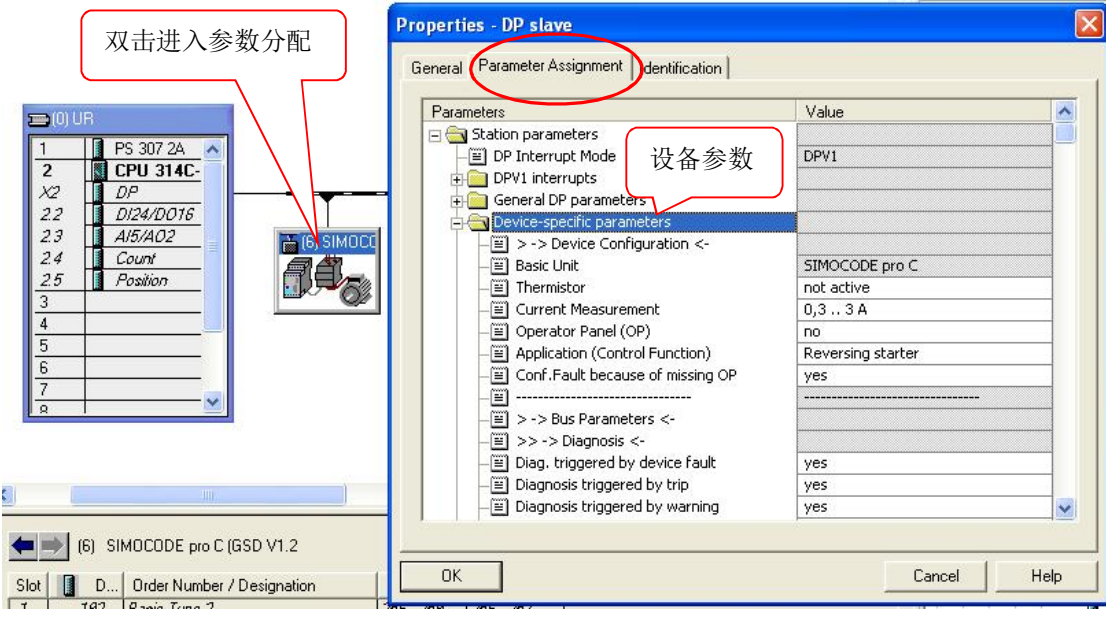

图36

# 4.3.3 非循环数据

对于非循环数据的读写需要调用SFC58" WR\_REC" (写数据记录) 和SFC59" RD\_REC" (读数据记 录)。根据手册中的数据记录的序号和内容来读写数据记录(详见手册B部分)。程序例子如下:

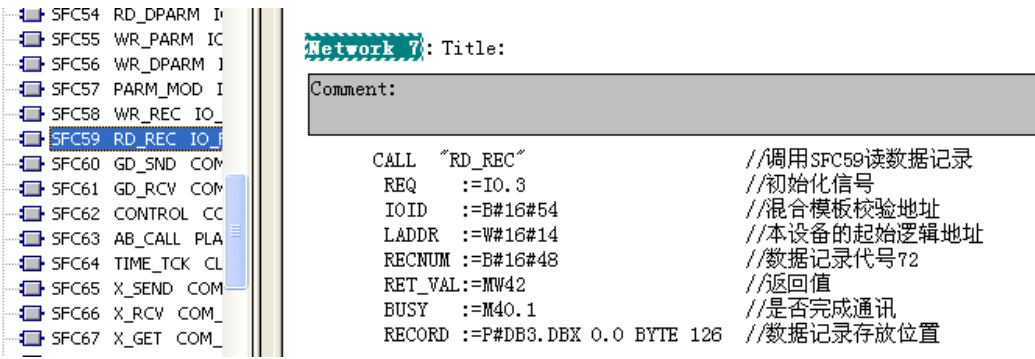

图37

## 图35

4.3.4 诊断数据和报警

诊断数据包含有关SIMOCODE PRO状态的重要信息。这种数据有助于简化故障的定位和排除。与循 环数据不同, 诊断数据仅在其发生改变时被发送到主站模板。PROFIBUS DP 的诊断有如下的区分:

标准诊断

状态信息

通道相关信息

按照DPV1的过程和诊断报警

对SIMOCODE Pro参数化时可以激活诊断设置, 在SIMOCODE ES软件中" Device parameter>Bus parameter>Di agnostics"激活复选框。诊断报文的最大长度为62个字节如图38。详细的诊断信息请查 阅手册A.5节和B.2节。

4.3.5 诊断数据的读取

诊断信息的读取方式取决于DP主站的模式和从站(SIMOCODE PRO)的集成形式(GSD或OM)。

# 4.3.5.1 使用 GSD 文件集成的 SIMOCODE Pro

1) DP主站支持DPV1报警模式

在这种系统中, 读取报警信息的前提条件是在从站的属性中Parameter Assignment>DPV1 interrupt中启用诊断报警和过程报警。这样每个新的诊断报警在S7 CPU中都会触发调用OB82 (诊断中 断组织块), 每个过程报警都会触发调用OB40(过程中断组织块)。如果OB82和OB40没有被编进程序, CPU的运行状态会从RUN进入STOP状态。报警可以通过直接在0B82或0B40中调用SFB54″RALRM″来读取。 不同的调用赋予不同的背景数据块。报警信息对应于手册第12章中的"诊断报警一组态"和"过程报 警一组态", 读取的第一个字节对应于图38的字节28。例如: 在0B82中编程可以读到发出诊断信息的 从站, 临时变量OB82\_MDL\_ADDR包含了设备的诊断地址。如图39和图40。

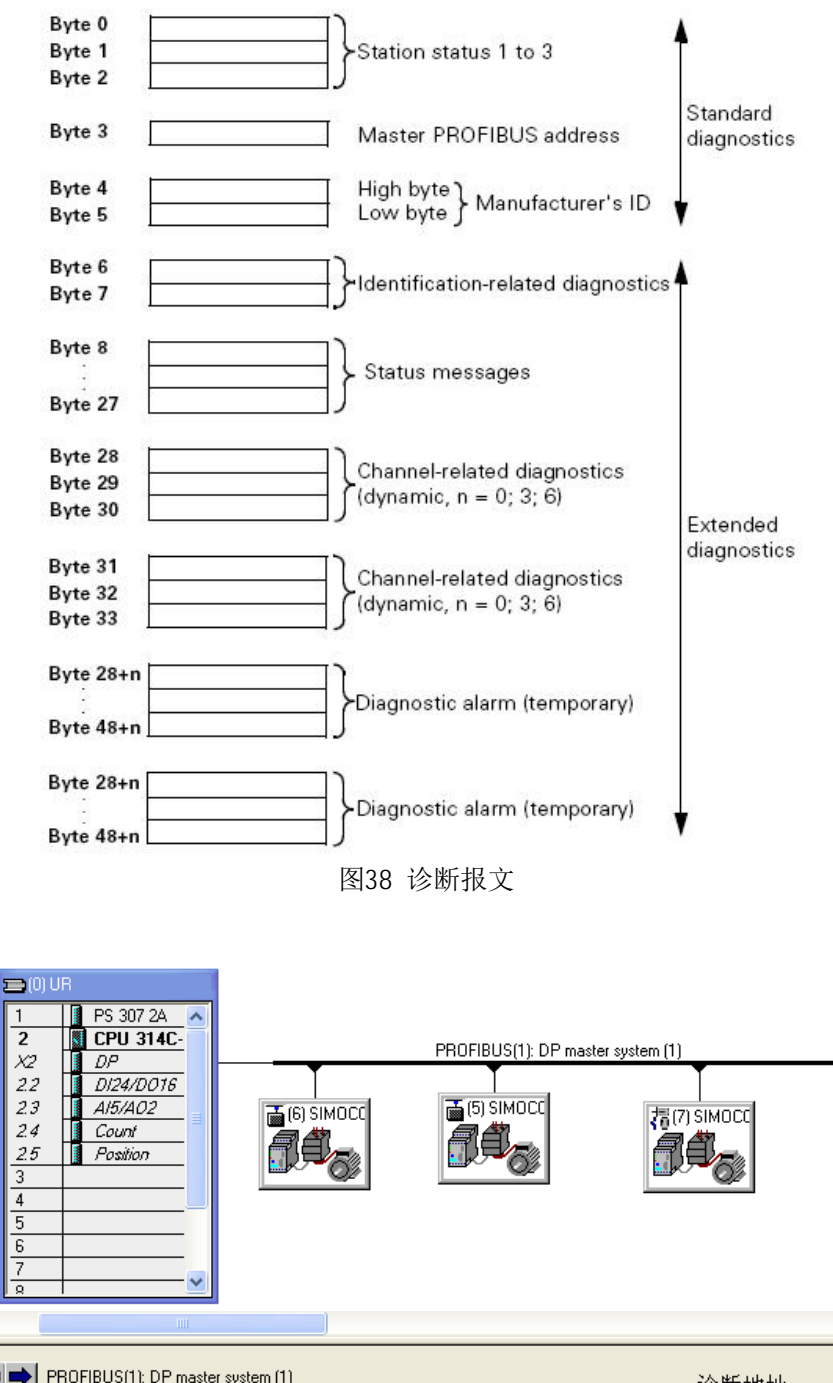

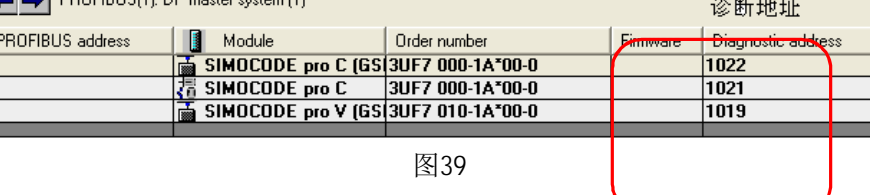

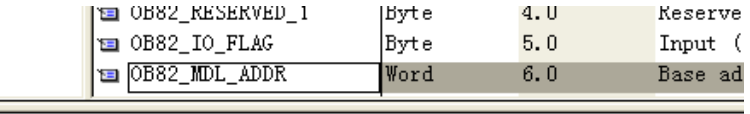

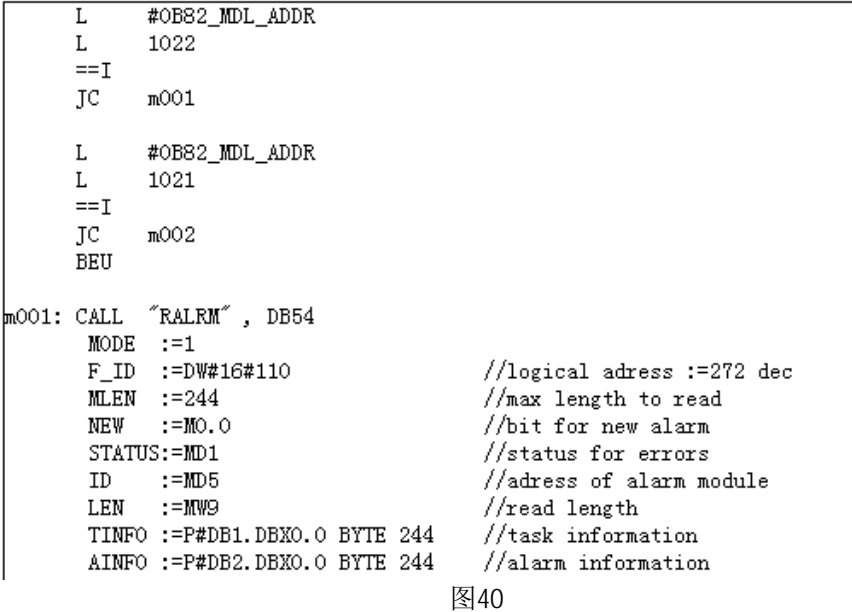

2) DP主站不支持DPV1报警模式

SIMOCODE Pro的诊断数据可以通过作为DP主站系统的扩展诊断中与设备有关的状态信息以及与通 道有关的诊断信息而被分析评估(参见手册第12.3.3节的诊断报警一组态)。与设备有关的诊断包含 有关通过SIMOCODE Pro、由过程记录的故障、警告和事件的详细信息,有关设备硬件故障的信息通过 与通道有关的诊断进行传送。每个新的诊断都会触发调用0B82, 如果0B82没有被编进程序, CPU会进入 STOP状态。可以通过OB82的启动信息(" OB82\_MDL\_ADDR"变量)来确定诊断来自哪个DP从站。

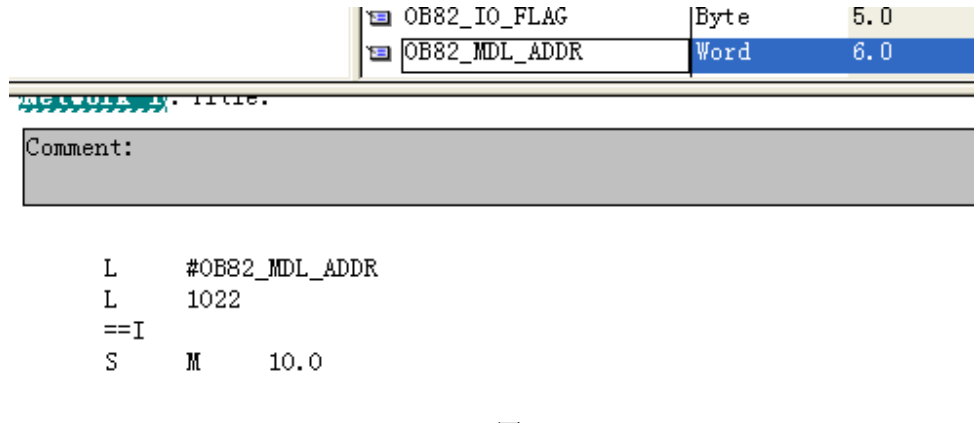

图41

然后在0B1中调用系统功能SFC13" DPNRM\_DG", 读出诊断数据。

Metvork 2 Title

Comment:

"DPNRM\_DG" //调用SFC13 CALL //使能初始化  $:=$  M10.0 **REQ** //诊断地址1022  $LADDR$  := $W#16#3FE$ RET VAL:=MW12 //返回值 RECORD :=P#DB10.DBX 0.0 BYTE 62 //诊断数据存放地址 //是否完成通讯 BUSY := M10.1

图42

4.3.5.2 使用 OM 集成的 SIMOCODE Pro

1) DP主站支持DPV1报警模式

参见4.2.3.1章节的的第一种情况。

2) DP主站运行在S7兼容模式

每个新的设备错误诊断会触发调用OB82,而每个新的过程故障、警告、事件会触发调用OB40。如 果OB82和OB40没有被编进程序, CPU会进入STOP状态。在OB82的启动信息("OB82\_MDL\_DEFECT"变量) 中获得有关设备错误的详细信息。也可以通过调用SFB54" RALRM"获得更多信息。在0B40的启动信息 " OB40 POINT ADDR"变量中可以获得过程报警的字节32-35 (图38) 的数据。完整的诊断数据可以通 过SFC59" RD\_REC"在用户程序中读取。

5. SIMOCODE Pro 与 SIMATIC PDM

5.1 SIMATIC PDM 简介

SIMATIC PDM 是用于对现场设备(如各种测量仪表、及SIMOCODE Pro等)进行组态、组态参数化、 调试及维护。由于它的开放性,种类繁多的仪表设备都可以使用,并且支持多种通讯协议和接口。因 此除了常用的SIMOCODE Pro的参数化软件SIMOCODE ES之外, SIMATIC PDM也是一种常用的软件, 尤其 在过程自动化生产线中,由于仪表较多, SIMOCODE Pro也可以与其它仪表采用相同的参数化方式。

另外,SIMATIC PDM提供了集成在STEP7/PCS7中的选件以及通过S7 stations 路由的选件(可以 通过中央控制站进行一个项目中所有设备的参数化、诊断)。

通过PDM对SIMOCODE Pro进行参数化的方式与SIMOCODE ES相似,如图43所示。只是参数的设置方 式与通过STEP7进行参数化的方式更为相似,不如SIMOCODE ES的方式直观,所以推荐仍由SIMOCODE ES 进行参数化,再在STEP7中组态一个PDM从站,打开集成在从站中的PDM,上载参数设置。在中央控制站 中只进行监控。

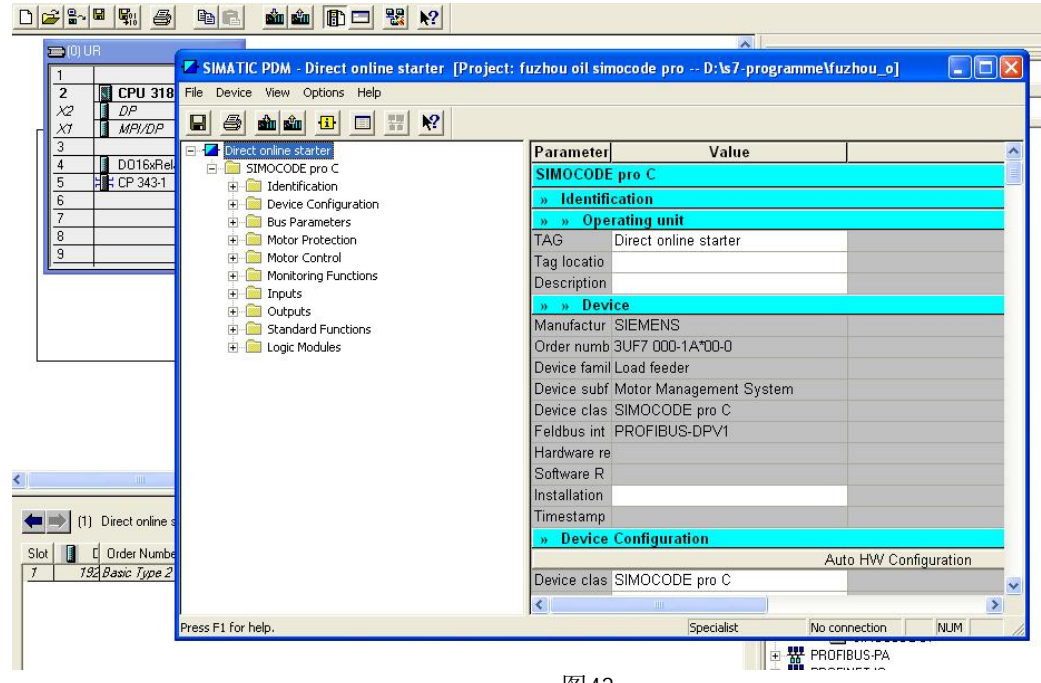

图43

5.2 SIMOCODE Pro应用于S7-400H系统 SIMOCODE Pro在S7 400H系统中应用需要组态在"Y-LINK"的后面。如图44所示。

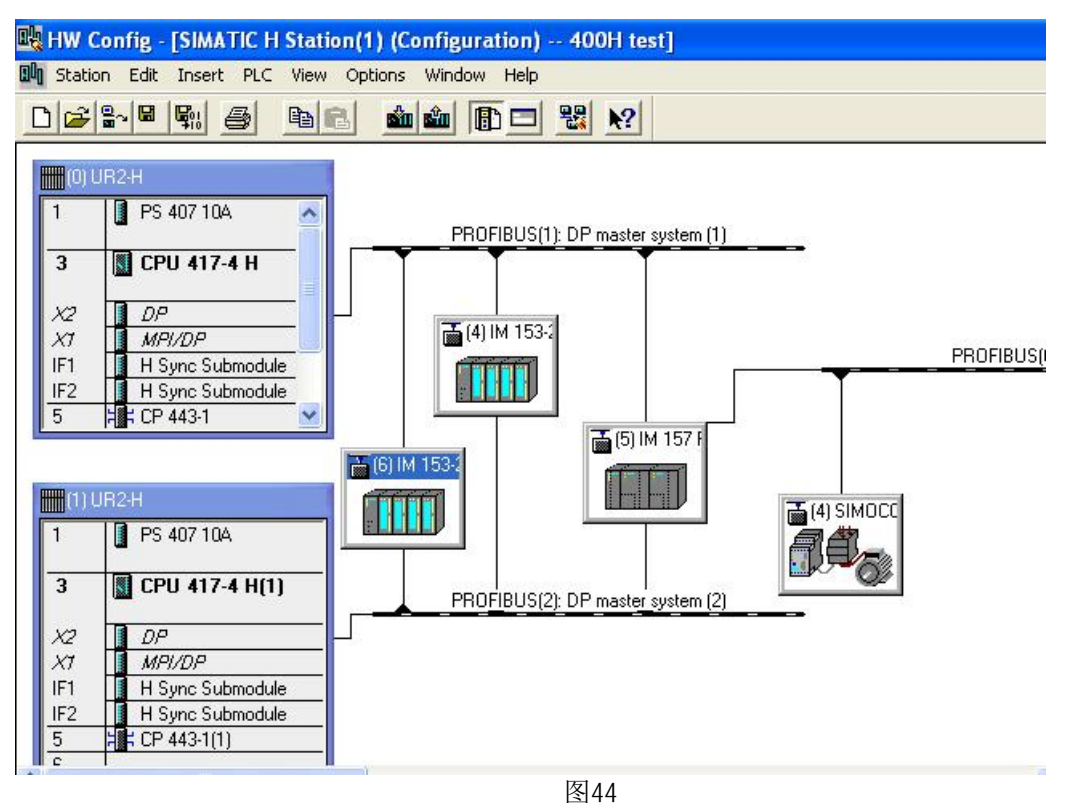

在Y-Link的后面连接SOMOCODE Pro个数与使用的数据类型以及模块所占的槽数相关, 以Y-IM157; MLFB: 6ES7 157-0AA82-0XAO)为例(参考表4), 所带SIMOCODE Pro的能力如表5所示:

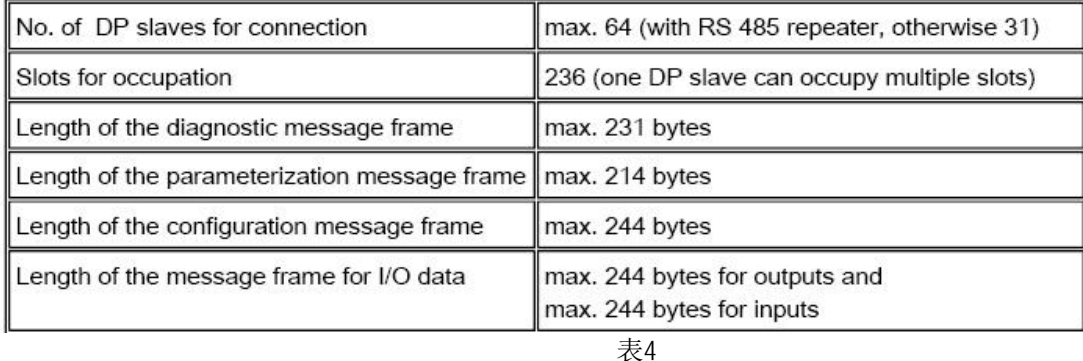

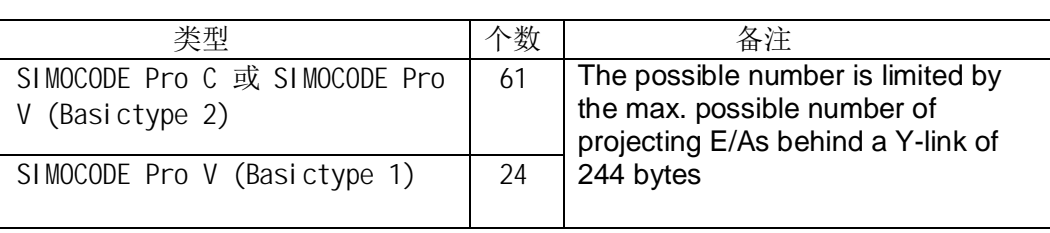

表5

## 6. 安装

SIMOCODE Pro的安装通常有固定式安装及抽屉式安装两种方式: 对于固定式的安装可以选择基本 单元上的通讯接口或端子方式连接; 抽屉式安装方式通常只能用端子方式连接, 因而无法避免通讯电 缆的"T"型连接,因而也改变了总线的阻抗特性,造成对传输速率的影响,因此通讯的波特率不能设 置很高。另外因为电流测量模块的安装方式可以分为卡接在基本单元的后面也可以独立安装在基本单 元的旁边,这取决于安装的空间。下图是抽屉式安装的接线示意图,请注意屏蔽层的接地。基本单元 与其它扩展模块包括电流和电流/电压互感器均可以安装在35mm的标准导轨上。

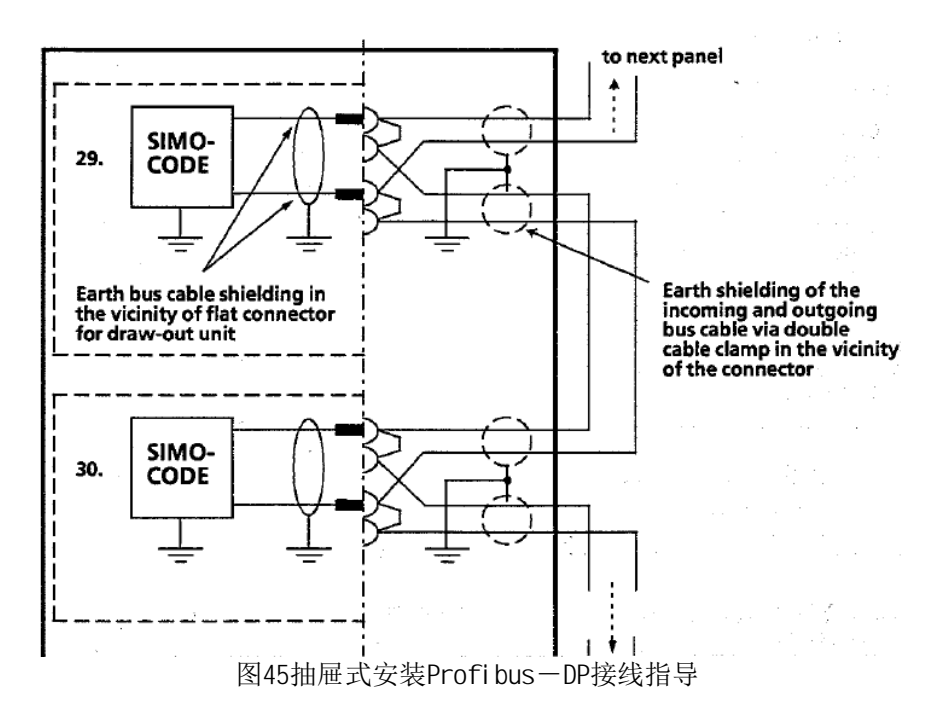

Spur电缆虽然安装在抽屉柜内, 但电缆要求与柜外的相同, 采用统一的Profibus DP电缆。需要 注意的是这种端子式的网线安装方式必须在每个网段的末端安装独立供电的有源终端电阻模块,这样 即使网段中某个从站断开连接, 整个网络的通讯仍然能保证正常。这个模块有220~380VAC及24VDC电 源可选。

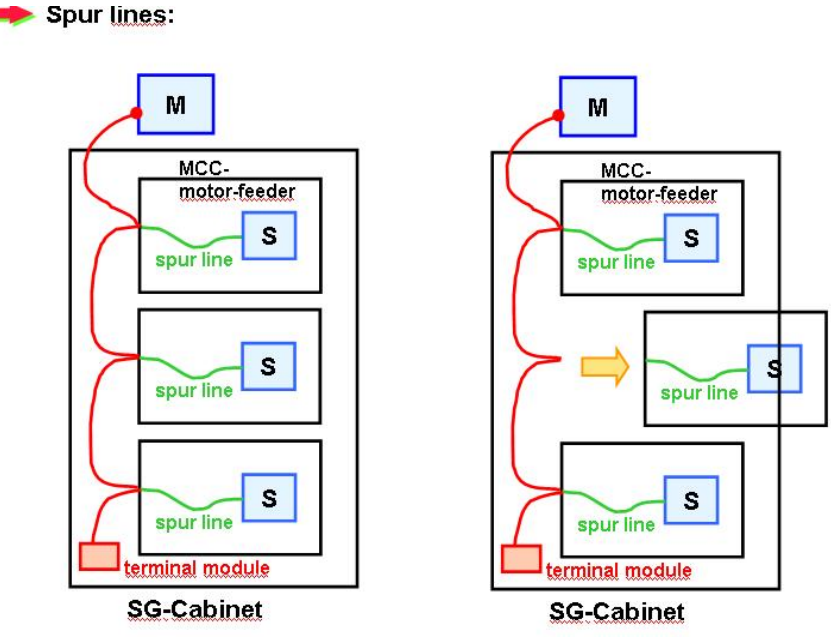

图 46抽屉式安装示意图

在抽屉式安装的方式下, Spur电缆的长度以及每个网段中Spur电缆的长度总和都与Profibus DP 的波特率有关。一般情况下推荐使用的波特率不超过500K。如下图所示。

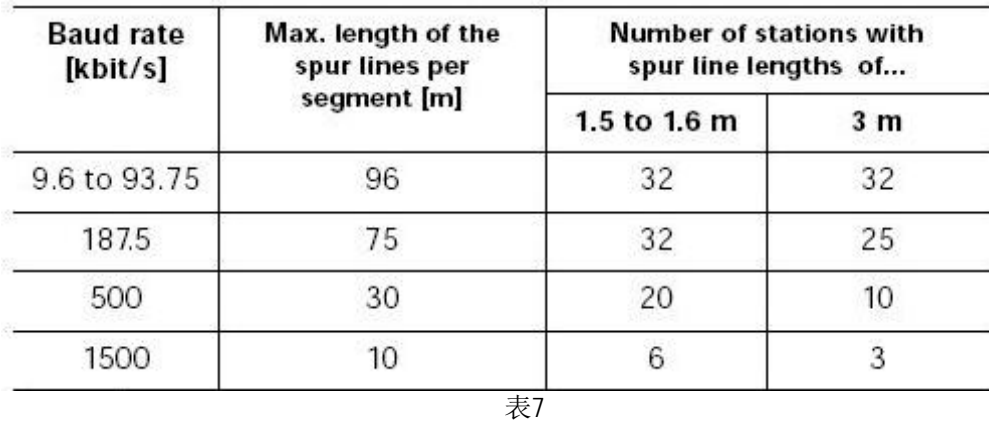

以上内容适用于初学者的入门,详细的使用请查阅相关手册。

附录一推荐网址

**LV** 

西门子(中国)有限公司 自动化与驱动集团 客户服务与支持中心 网站首页: http://www.ad.siemens.com.cn/Service/ 专家推荐精品文档: http://www.ad.siemens.com.cn/Service/recommend.asp 低压电器常问问题: http://support.automation.siemens.com/CN/view/zh/20025979/133000 "找答案"低压电器版区: http://www.ad.siemens.com.cn/service/answer/category.asp?cid=1047 网上课堂: http://www.ad.siemens.com.cn/service/e-training/

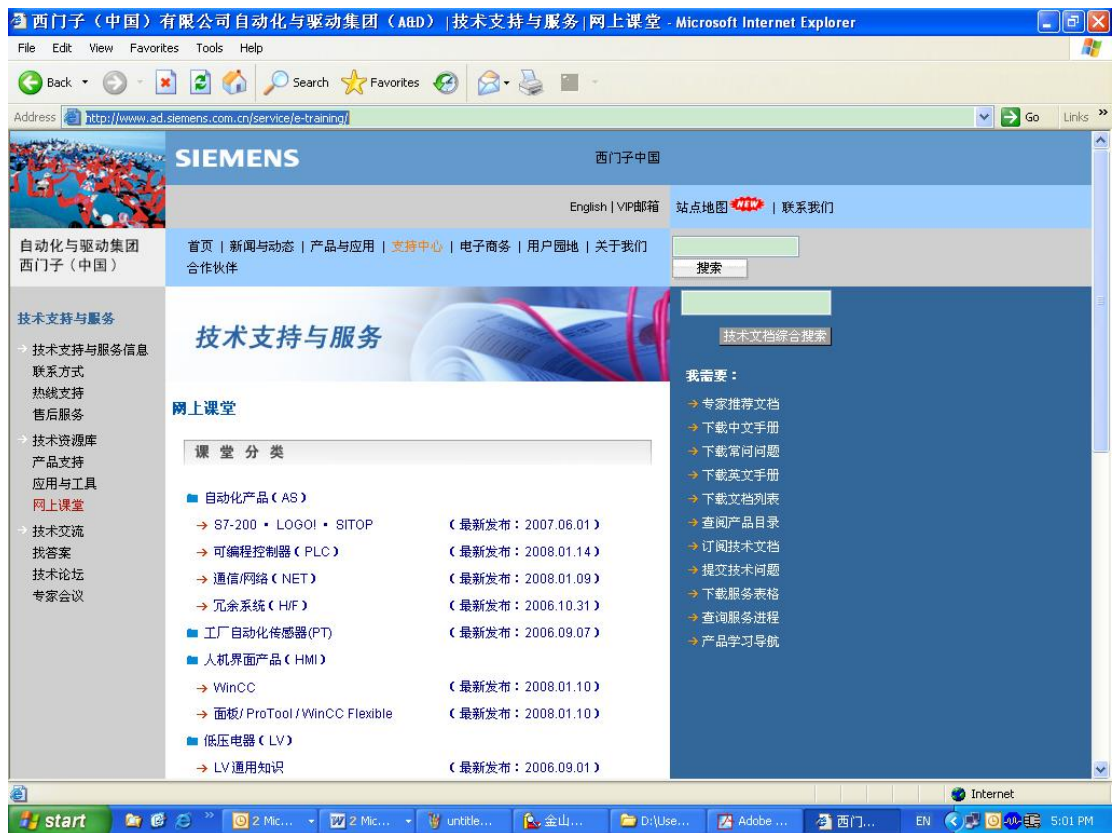

如需设备选型及订货,请联系西门子公司销售,当地西门子分销商。分销商的联系方式可以致电 400-810-4288 听到提示音后选择按键 3, 进行信息咨询。

如有无法自行解决的技术问题, 请拨打西门子技术支持热线 400-810-4288 进行问题登记或者 在技术支持与服务网站 http://www.ad.siemens.com.cn/service/点击"技术问题提交"进行问题登记, 等待西门子技术支持工程师的回复。

技术支持传真: 010-64719991

技术支持信箱: 4008104288.cn@siemens.com